## **Actualizar o sistema. Instalar e desinstalar paquetes. vello**

Nesta sección vaise estudar como actualizar o sistema e como instalar e desinstalar paquetes. Usaranse as seguintes utilidades de consola/terminal **aptitude**, **apt-get** e **dpkg**.

## **Sumario**

- 1 **LEMBRAR EN UBUNTU DESKTOP** En Ubuntu Desktop, a parte das utilidades de consola anteriores, tamén existen outras ferramentas de xestión de paquetes gráficas, como **synaptic**. Recoméndase que se revisen as seccións
	- ♦ Configuración do idioma
		- ♦ Actualización do sistema
		- ♦ Instalar e desinstalar programas

do curso Curso Platega 08-09: Sistema operativo GNU-LINUX: UBUNTU 8.10. Nesas sección actualízase o Ubuntu desktop e instálanse aplicacións que eran necesarias para ese curso, pero que neste curso son opcionais. O que si, ten que quedar claro, son conceptos como: repositorios, fontes do software, actualizacións, dependencias, instalar/desinstalar paquetes en modo gráfico e instalar paquetes que non están nos repositorios (como por exemplo skype).

- [2](#page-1-0) [Ficheiros que se usan nesta sección](#page-1-0)
- [3](#page-1-1) [Comandos que se usaran nesta sección](#page-1-1)
	- ◆ [3.1](#page-1-2) [aptitude](#page-1-2)
	- $\triangle$  [3.2](#page-3-0) [apt-get](#page-3-0)
	- $\triangle$  [3.3](#page-4-0) [apt-cache](#page-4-0)
	- $\triangleleft$  [3.4](#page-5-0) [dpkg](#page-5-0)
- [4](#page-6-0) [Estado de partida](#page-6-0)
- [5](#page-7-0) [Actualizar o sistema](#page-7-0)
	- ♦ [5.1](#page-7-1) [Actualización con aptitude en modo interactivo](#page-7-1)
	- ♦ [5.2](#page-9-0) [Actualización con aptitude en modo comando](#page-9-0)
	- ♦ [5.3](#page-13-0) [Actualización con apt-get](#page-13-0)
- [6](#page-18-0) [Busca de paquetes](#page-18-0)
- [7](#page-19-0) [Instalación de paquetes: español e portugués](#page-19-0)
	- ♦ [7.1](#page-19-1) [Instalación de paquetes con aptitude](#page-19-1)
	- ♦ [7.2](#page-21-0) [Instalación de paquetes con apt-get](#page-21-0)
- [8](#page-22-0) [Información sobre paquetes](#page-22-0)
- [9](#page-23-0) [Onde se descargan os paquetes](#page-23-0)
- [10](#page-24-0) [Desinstalar aplicacións](#page-24-0)
	- ♦ [10.1](#page-24-1) [Desinstalar con aptitude](#page-24-1)
		- [10.2](#page-25-0) [Desinstalar con apt-get](#page-25-0)
- [11](#page-26-0) [As listas de paquetes:sources.list](#page-26-0)
- [12](#page-26-1) [apt-get vs aptitude](#page-26-1)
- [13](#page-26-2) [Poderes de super vaca?: un pouco de humor](#page-26-2)
	- $\triangleleft$  [13.1](#page-26-3) [apt-get](#page-26-3)
	- $\triangle$  [13.2](#page-27-0) [aptitude](#page-27-0)

# **LEMBRAR EN UBUNTU DESKTOP**

En Ubuntu Desktop, a parte das utilidades de consola anteriores, tamén existen outras ferramentas de xestión de paquetes gráficas, como **synaptic**.

Recoméndase que se revisen as seccións

- [Configuración do idioma](https://manuais.iessanclemente.net/index.php/Configuraci%C3%B3n_do_idioma)
- [Actualización do sistema](https://manuais.iessanclemente.net/index.php/Actualizaci%C3%B3n_do_sistema)
- [Instalar e desinstalar programas](https://manuais.iessanclemente.net/index.php/Instalar_e_desinstalar_programas)

do curso [Curso Platega 08-09: Sistema operativo GNU-LINUX: UBUNTU 8.10](https://manuais.iessanclemente.net/index.php/Curso_Platega_08-09:_Sistema_operativo_GNU-LINUX:_UBUNTU_8.10).

Nesas sección actualízase o Ubuntu desktop e instálanse aplicacións que eran necesarias para ese curso, pero que neste curso son opcionais. O que si, ten que quedar claro, son conceptos como: repositorios, fontes do software, actualizacións, dependencias, instalar/desinstalar paquetes en modo gráfico e instalar paquetes que non están nos repositorios (como por exemplo skype).

### <span id="page-1-0"></span>**Ficheiros que se usan nesta sección**

#### **[/etc/apt/sources.list](http://es.wikipedia.org/wiki/Sources.list)**

- **Descrición**: almacena a configuración de onde se atopan os repositorios dos que baixar os paquetes.
- **Exemplo de configuración**

deb http://archive.ubuntu.com/ubuntu/ karmic-security main restricted deb-src http://archive.ubuntu.com/ubuntu/ karmic-security main restricted deb http://archive.ubuntu.com/ubuntu/ karmic-security universe deb-src http://archive.ubuntu.com/ubuntu/ karmic-security universe deb http://archive.ubuntu.com/ubuntu/ karmic-security multiverse deb-src http://archive.ubuntu.com/ubuntu/ karmic-security multiverse

Cada liña indica o tipo de paquete, de onde descargalos, versión de Ubuntu e tipo de repositorio. Para desactivar un repositorio basta con comentalo con # e executar: aptitude update ou apt-get update.

#### • **Tipos de repositorios**

Por defecto os tipos de paquetes que se poden descargar pertencen ós tipos de repositorios:

- ♦ **main**: Software soportado por Canonical.
	- ♦ **universe**:Sofware mantido pola comunidade.
	- ♦ **restricted**:Drivers que non teñen publicado o código fonte (privativos).
	- ♦ **multiverse**:Software afectado por cuestións legais ou (c) copyrights.

### **/var/cache/apt/archives**

•

É un directorio onde se descargan os paquetes usados nas instalacións e actualizacións.

Revisar no curso de Ubunt Desktop [A xeraquía dos sistema de ficheiros de GNU/Linux,](https://manuais.iessanclemente.net/index.php/A_xeraqu%C3%ADa_dos_sistema_de_ficheiros_de_GNU/Linux) e observar */var*.

### <span id="page-1-1"></span>**Comandos que se usaran nesta sección**

Os dous primeiros son moi semellantes, pero o primeiro ademais ten a opción de usar un entorno de traballo interactivo.

### <span id="page-1-2"></span>**aptitude**

- **Descrición**: xestiona (instalar, buscar, eliminar, actualizar, etc) os paquetes e posúe un modo interactivo.
- **Sintaxe**:

```
Emprego: aptitude [-S nomef] [-u|-i]
```

```
 aptitude [opcións] <acción> ...
```
Accións (se non se especifica ningunha, hase entrar en modo interactivo):

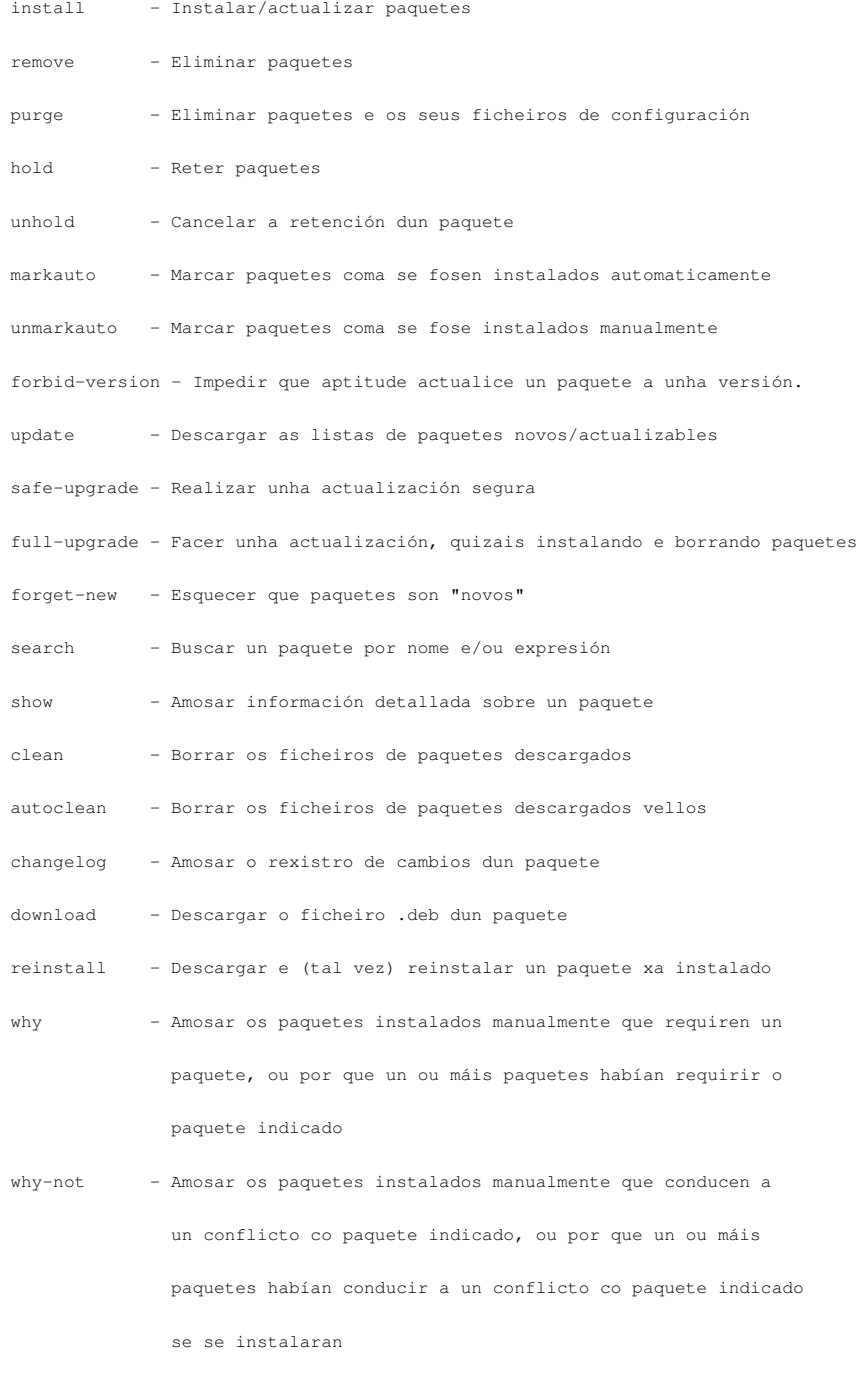

#### Opcións:

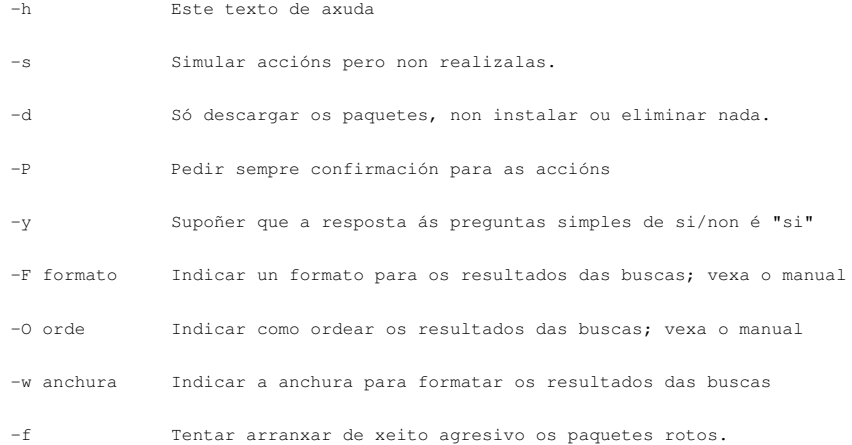

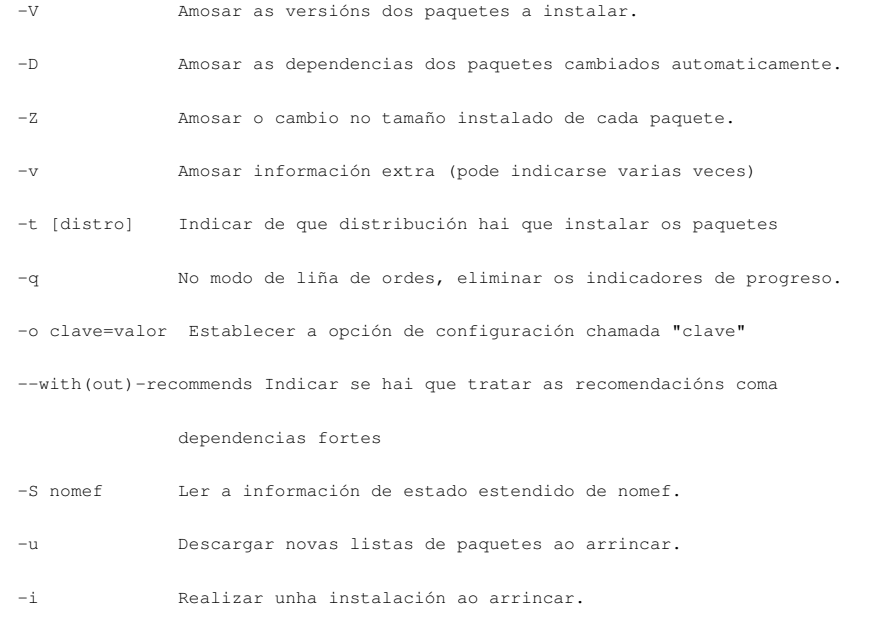

### <http://es.wikipedia.org/wiki/Aptitude>

### [man aptitude](http://nixdoc.net/man-pages/Linux/aptitude.1.html)

### <span id="page-3-0"></span>**apt-get**

- **Descrición**: xestiona (instalar, buscar, eliminar, actualizar, etc) os paquetes. Non posúe un modo interactivo.
- **Sintaxe**:

Comandos:

```
Uso: apt-get [opcións] comando
       apt-get [opcións] install|remove pkg1 [pkg2 ...]
        apt-get [opcións] fonte pkg1 [pkg2 ...]
```
apt-get é unha interface simple para a liña de comandos para descargar e instalar paquetes. Os comandos que se empregan con máis frecuencia son update e install.

```
 update - Obter listas de paquetes novos
 upgrade - Realizar unha actualización
 install - Instalar paquetes novos (pkg é libc6, non libc6.deb)
 remove - Eliminar paquetes
 autoremove - Eliminar automaticamente todos os paquetes que non se utilicen
 purge - Eliminar os paquetes e os ficheiros de configuración
 source - Descargar os arquivos fonte
 build-dep - Configurar as dependencias de construción dos paquetes fonte
 dist-upgrade - Actualización da distribución; vexa apt-get(8)
 dselect-upgrade - Seguir as seleccións do dselect
```
 clean - Eliminar os ficheiros de arquivo descargados autoclean - Eliminar os ficheiros de arquivo vellos descargados

check - Verificar que non haxa dependencias rachadas

#### Opcións:

 -h Este texto de axuda. -q Saída rexistrábel - sen indicador da evolución -qq Sen saída, excepto para os erros -d Só descargar - NON instalar ou descomprimir os arquivos -s Non facer nada. Realizar a simulación de ordenación -y Asumir Si para todas as preguntas e non as facer -f Tentar corrixir un sistema con dependencias rachadas -m Tentar continuar se non se poden localizar os arquivos -u Mostrar tamén unha lista con todos os paquetes actualizados -b Construir o paquete fonte despois de o obter -V Mostrar os números de versión completos -c=? Ler este ficheiro de configuración -o=? Asignar unha opción de configuración arbitraria, p.ex. -o dir::cache=/tmp Vexa as páxinas do manual de apt-get(8), sources.list(5) and apt.conf(5) para máis información e opcións.

Este APT ten Poderes de Supervaca.

### [http://es.wikipedia.org/wiki/Advanced\\_Packaging\\_Tool](http://es.wikipedia.org/wiki/Advanced_Packaging_Tool)

### [man apt-get](http://linux.die.net/man/8/apt-get)

### <span id="page-4-0"></span>**apt-cache**

- **Descrición**: para obter información sobre os paquetes.
- **Sintaxe**:

Emprego: apt-cache [opcións] orde apt-cache [opcións] add fich1 [fich2 ...] apt-cache [opcións] showpkg paq1 [paq2 ...] apt-cache [opcións] showsrc paq1 [paq2 ...]

apt-cache é unha ferramenta de baixo nivel que se emprega para manipular os ficheiros binarios de caché de APT e obter información deles

 gencaches - Reconstrúe as cachés de paquetes e fontes showpkg - Amosa información xeral dun paquete showsrc - Amosa os rexistros de fontes stats - Amosa algunhas estatísticas básicas dump - Amosa todo o ficheiro nun formato abreviado dumpavail - Saca un ficheiro de dispoñibles pola saída estándar unmet - Amosa as dependencias sen cumprir search - Busca unha expresión regular na lista de paquetes show - Amosa un rexistro lexible para o paquete depends - Amosa a información bruta de dependencias dun paquete rdepends - Amosa información de dependencias inversas dun paquete pkgnames - Amosa os nomes de tódolos paquetes dotty - Xera gráficas de paquetes para GraphViz xvcg - Xera gráficas de paquetes para xvcg policy - Amosa a configuración de normativa

#### Opcións:

- -h Este texto de axuda.
- -p=? A caché de paquetes.
- -s=? A caché de fontes.
- -q Desactiva o indicador de progreso.
- -i Amosa só as dependencias importantes na orde unmet.
- -c=? Le este ficheiro de configuración.
- -o=? Establece unha opción de configuración, por exemplo: -o dir::cache=/tmp

Vexa as páxinas de manual de apt-cache(8) e apt.conf(5) para máis información.

### [man pat-cache](http://linux.die.net/man/8/apt-cache)

### <span id="page-5-0"></span>**dpkg**

- **Descrición**: para obter información, instalar e desinstalar paquetes soltos .deb
- **Sintaxe**:

Emprego: dpkg [<opción> ...] <orde>

### Ordes:

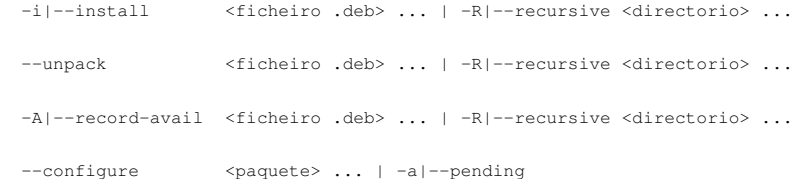

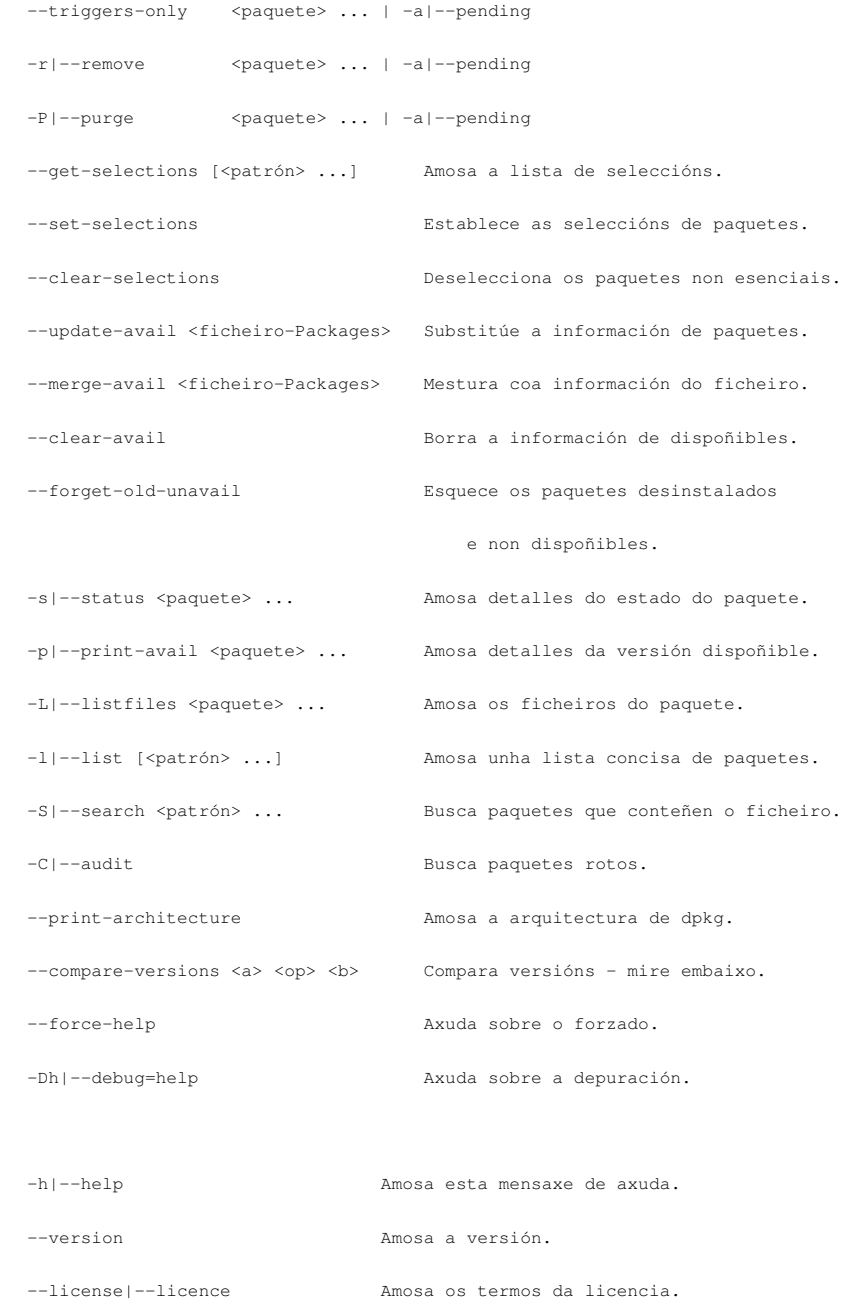

### <http://es.wikipedia.org/wiki/Dpkg>

[man dpkg](http://linuxreviews.org/man/dpkg/)

## <span id="page-6-0"></span>**Estado de partida**

Nada máis iniciar o sistema, este informaba de que había cero paquetes para actualizar.

```
Ubuntu 9.10 server00 tty1
server00 login: administrador
Password:
Last login: Thu Feb 25 20:20:24 CET 2010 on tty1
Linux server00 2.6.31-14-generic #48-Ubuntu SMP Fri Oct 16 14:04:26 UTC 2009 i68
To access official Ubuntu documentation, please visit:
http://help.ubuntu.com/
 System information as of Sat Feb 27 23:45:08 CET 2010
                  2.16
 System load:
                                    Memory usage: 3%
                                                         Processes:
                                                                          61
 Usage of /hone: 2.8% of 2.37GB Swap usage: 0%
                                                        Users logged in: 0
 Graph this data and nanage this system at https://landscape.canonical.com/
0 packages can be updated.
0 updates are security updates.
To run a command as administrator (user "root"), use "sudo <command>".<br>See "man sudo_root" for details.
administrador@server00:"$
```
### <span id="page-7-0"></span>**Actualizar o sistema**

Neste apartado vaise amosar como actualizar o sistema de tres formas distintas:

- **aptitude** en modo interactivo.
- **aptitude** en modo comando.
- **apt-get**.

### <span id="page-7-1"></span>**Actualización con aptitude en modo interactivo**

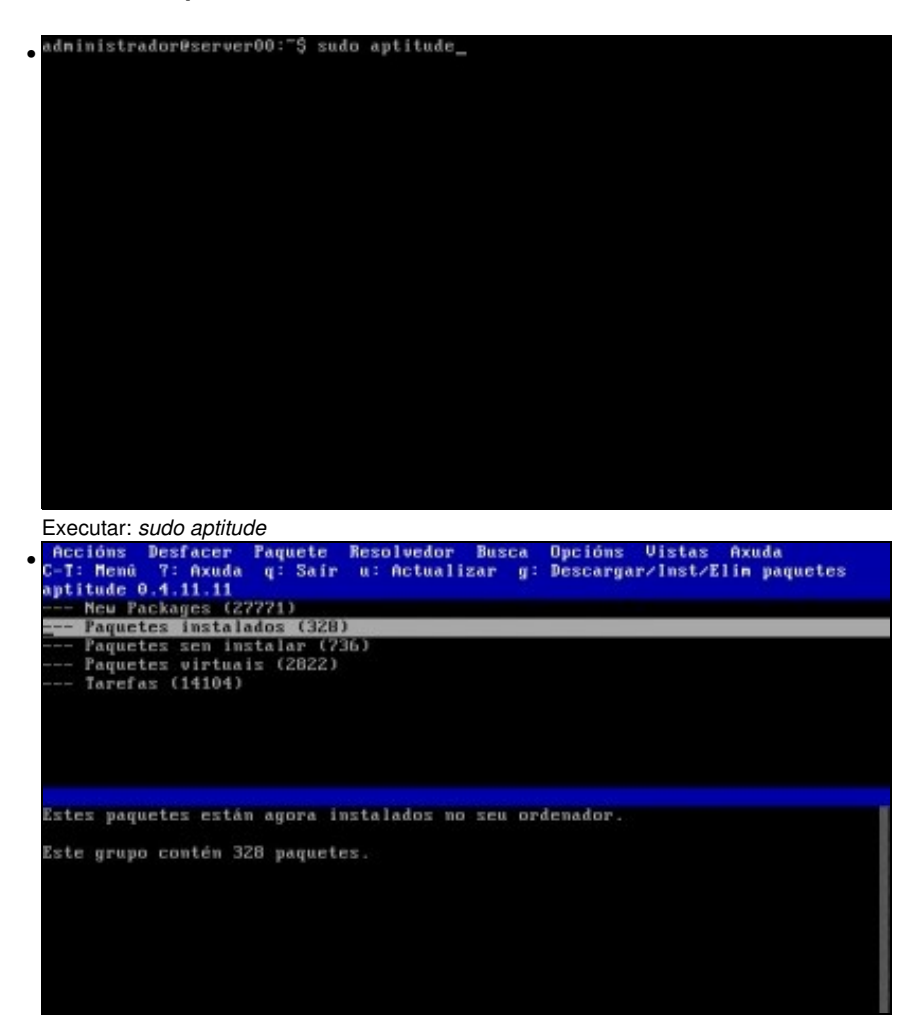

Ábrese unha ferramenta interactiva. Premendo CTRL+T accédese ó menú. A ferramenta está indicando cantos paquetes ten de cada tipo.

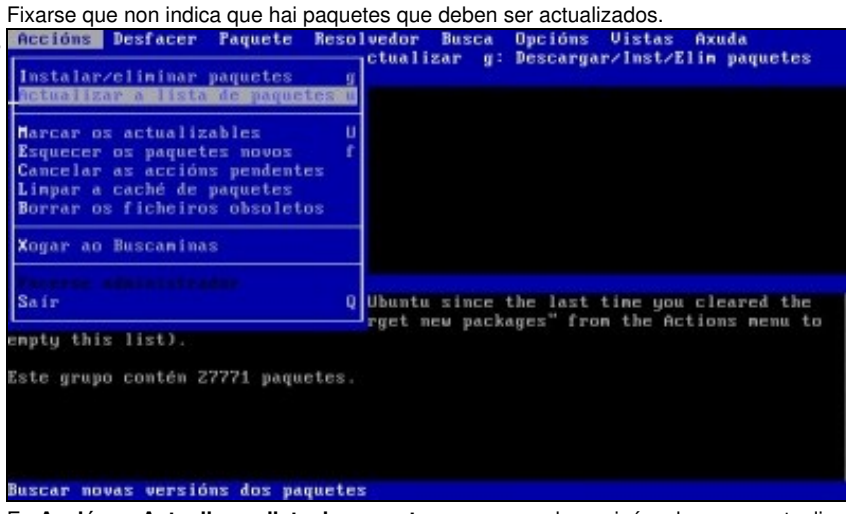

En **Accións->Actualizar a lista de paquetes** ou premendo **u** minúscula vanse actualizar as listas depaquetes. Co cal, ó actualizar a lista de

paquetes dispoñibles nos repositorios vaise comparar a versión dos paquetes instalados coa que existe nos repositorios.

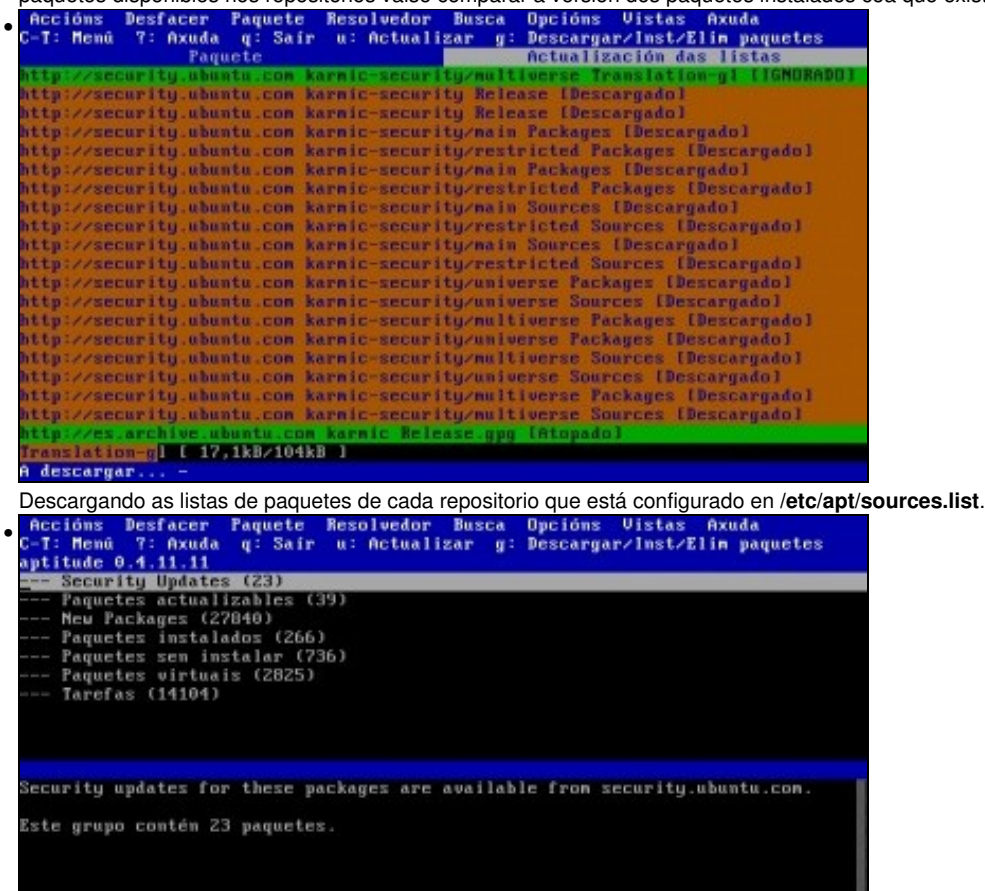

Agora indica que hai 23 paquetes de seguridade por actualizar e 39 normais.

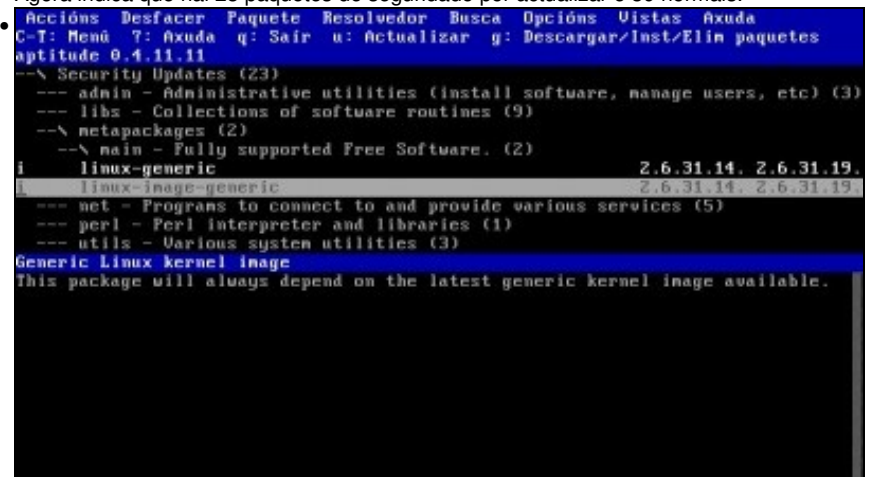

Movéndose pola estrutura vense os paquetes que teñen actualizacións. Na imaxe amósase que a versión do kernel instalada é a 2.6.31.14 e a dispoñible é: 2.6.31.19. se agora se premese **g** minúscula ou se fora ó menú **Accións->Instalar/eliminar paquetes, pois descargaríanse os paquetes novos e actualizaríase o sistema. Neste caso non se fixo e saíuse do sistema, para realizar esa tarefa con aptitude en modo comando.**

### <span id="page-9-0"></span>**Actualización con aptitude en modo comando**

•

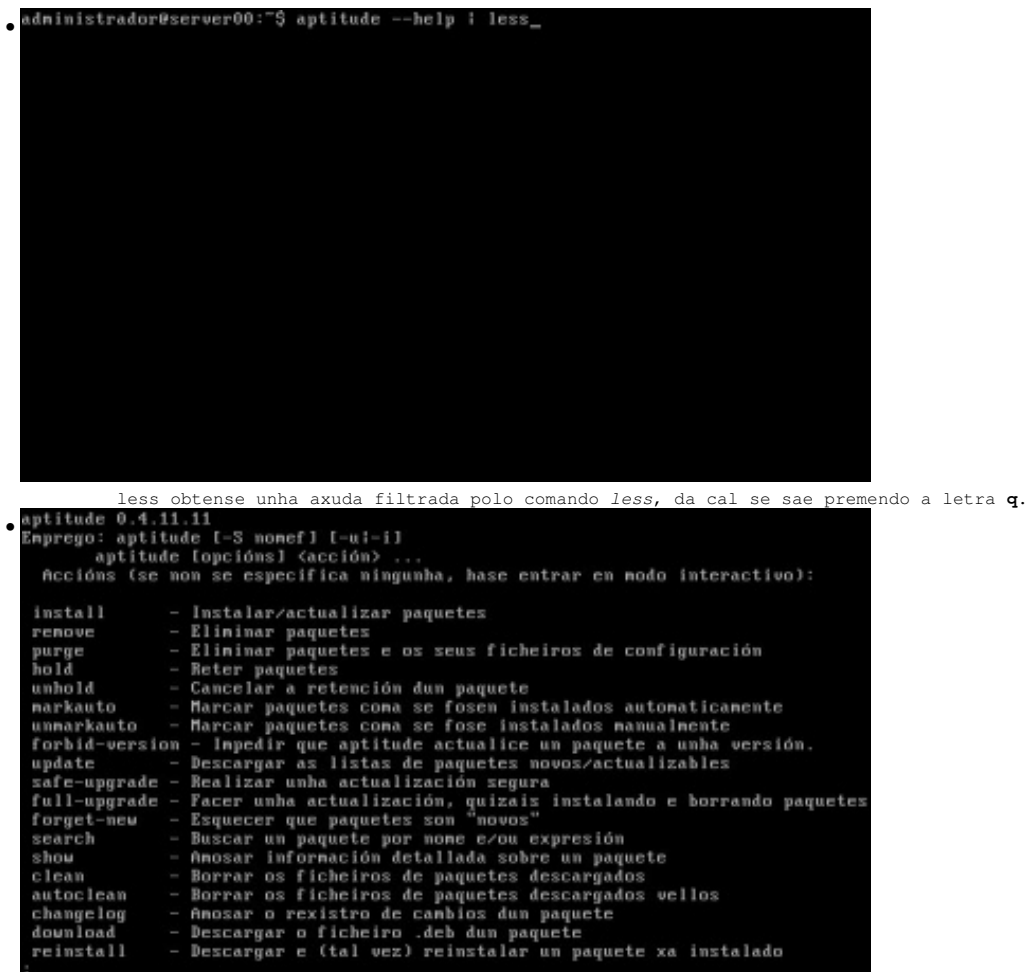

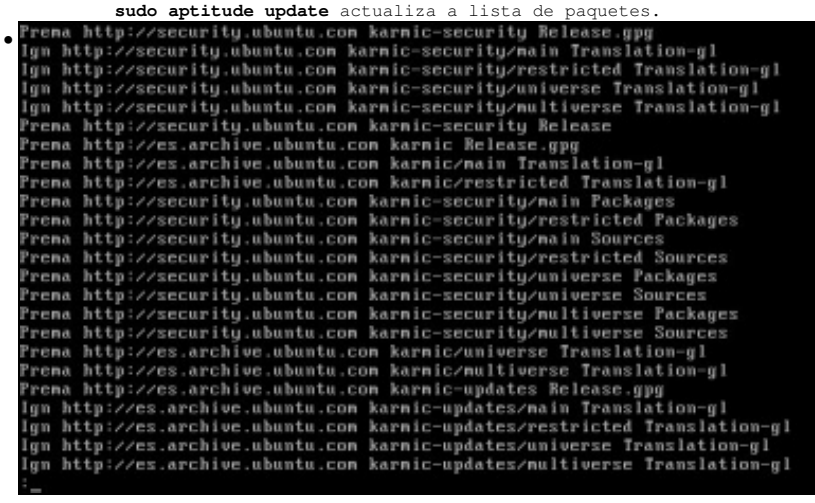

Listas de paquetes descargados. Estas listas conteñen os paquetes que existen no repositorio correspondente e a súa versión. administrador@server00:"\$ sudo aptitude upgrade\_

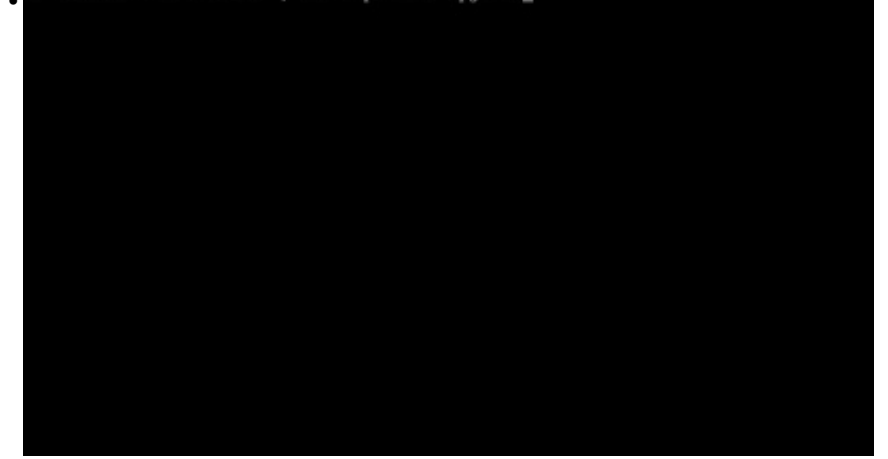

**sudo aptitude upgrade** vai indicar cantos paquetes son susceptibles de ser actualizados e ó final preguntará se se desexa continuar coa

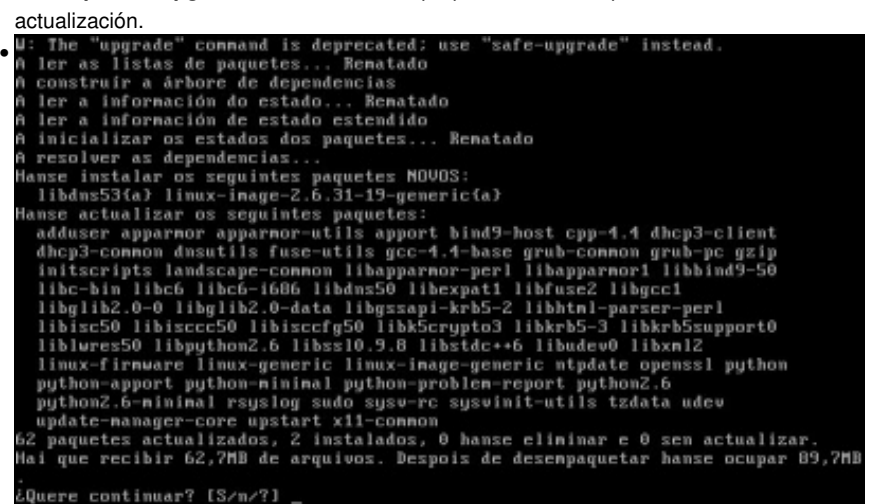

Ó principio o comando informa que a opción *upgrade* é obsoleta, que se use **safe-upgrade**, e calquera caso, van facer o mesmo. Indica que hai 62 paquetes actualizables (23 + 39 que dicía o aptitude en modo interactivo). Cales son os paquetes, cantos MB se van recibir e canto

van ocupar no disco. Premer **S** ou ENTER directamente (a **S** maiúscula e a opción por defecto). la i • Quere continuar? [S/n/?] owwere convincent ior de estado estendido... Rematado<br>Reb:1 http://security.ubuntu.com karmic-security/main sudo 1.7.0-1ubuntu2.1 [298  $kB1$ Rcb:2 http://es.archive.ubuntu.con karnic-updates/nain gzip 1.3.12-Bubuntu1.1 [1 02kB1 Rcb:3 http://es.archive.ubuntu.com karmic-updates/main libc-bin 2.10.1-Oubuntu16<br>[715kB] 3] http://es.archive.ubuntu.com karmic-updates/main libc6 2.10.1-0ubuntu16 59kB1 Rcb:5 http://es.archive.ubuntu.com karmic-updates/main libc6-i686 2.10.1-0ubuntu 16 [1199kB] io - 1.1.2.2.2.2.<br>Rob:6 http://es.archive.ubuntu.com karmic-updates/main gcc-4.4-base 4.4.1-4ubunt<br>u9 [113kB] Rcb:7 http://es.archive.ubuntu.com karmic-updates/main libgcc1 1:4.4.1-4ubuntu9<br>[55.0kB] 3 (cb:8 http://es.archive.ubuntu.com karmic-updates/main cpp-4.4 4.4.1-4ubuntu9  $14kB$ Rcb:9 http://es.archive.ubuntu.com karmic-updates/main libstdc++6 4.4.1-4ubuntu9 [346kB] kcb:10 http://es.archive.ubuntu.con karnic-updates/nain tzdata 2009u-0ubuntu0.9 10 [689kB] 16% [10 tzdata 368/689kB 0%] 40.0kB/s 21min 52s Descarga dos paquetes cada un do seu repositorio. A extraer os patróns dos paquetes: 100%<br>A preconfigurar os paquetes ...<br>(A ler a base de datos ... hai 22885 ficheiros e directorios instalados actualme  $nte.$ ) nte.)<br>A se preparar para substituír gzip 1.3.12-Bubuntu1 (enprégase .../gzip\_1.3.12-Bu<br>buntu1.1\_i386.deb) ... buntul.1\_1386.dcb) ...<br>Ignoring install-info called from maintainer script<br>The package gzip should be rebuild with new debhelper to get trigger support<br>A desempaquetar o gzip substituto ...<br>A procesar os disparadores de in  $nte.$ ) desempaquetar o libc-bin substituto ...<br>procesar os disparadores de man-db ...<br>configurar libc-bin (2.10.1-0ubuntu16) (A ler a base de datos ... hai 22885 ficheiros e directorios instalados actualne  $nte.$ ) A se preparar para substituír libc6 2.10.1-0ubuntu15 (enprégase .../libc6\_2.10.1<br>-0ubuntu16\_i386.deb) ... Desempaquetado e instalación dos paquetes. ix it and re-run the script 'grub-install' •  $(hd\theta)$  $/$ dev/sda (hd0) /dev/sda<br>Generating grub.cfg ...<br>Found linux inage: /boot/vnlinuz-2.6.31-19-generic<br>Found linux inage: /boot/vnlinuz-2.6.31-14-generic<br>Found linux inage: /boot/vnlinuz-2.6.31-14-generic<br>Found initrd inage: /boot/init fone procesar os disparadores de initranfs-tools n processor os uses anomas de contrato de conservator de la marca de configurar apparmor-utils (2.3.1+1403-0ubuntu27.3)<br>A procesar os disparadores de libc-bin<br>A procesar os disparadores de libc-bin 'Frontant de Processing nou taking place<br>| ler as listas de paquetes... Renatado<br>| construír a árbore de dependencias construir a aroure de dependencias.<br>ler a información de estado... Renatado<br>ler a información de estado estendido<br>inicializar os estados dos paquetes... Renatado<br>gravar a información de estado estendido... Renatado Estado actual: 0 actualizacións [-62]. administrador@server00:"\$

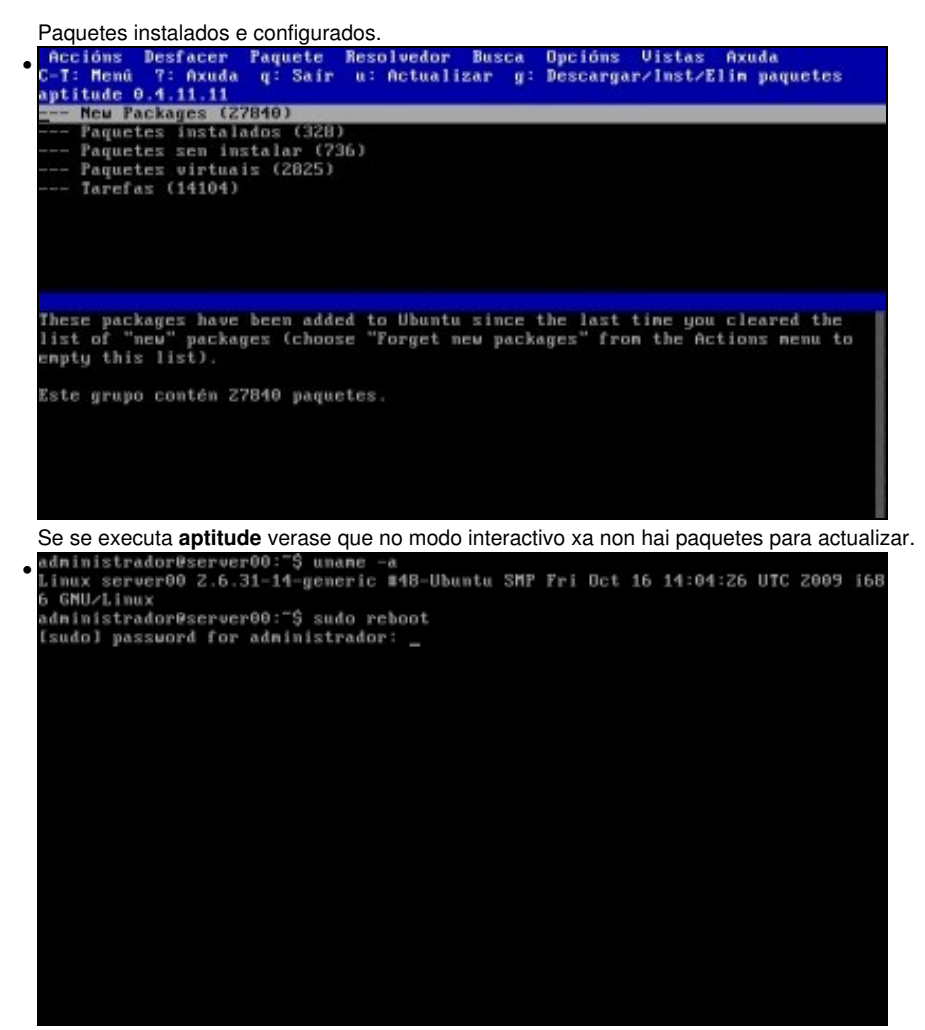

**uname -a** indica que aínda que se instalaron os paquetes o kernel segue sendo o mesmo (...14). Ate que se reinicie o sistema non se iniciará co novo kernel. Executar **sudo reboot**.

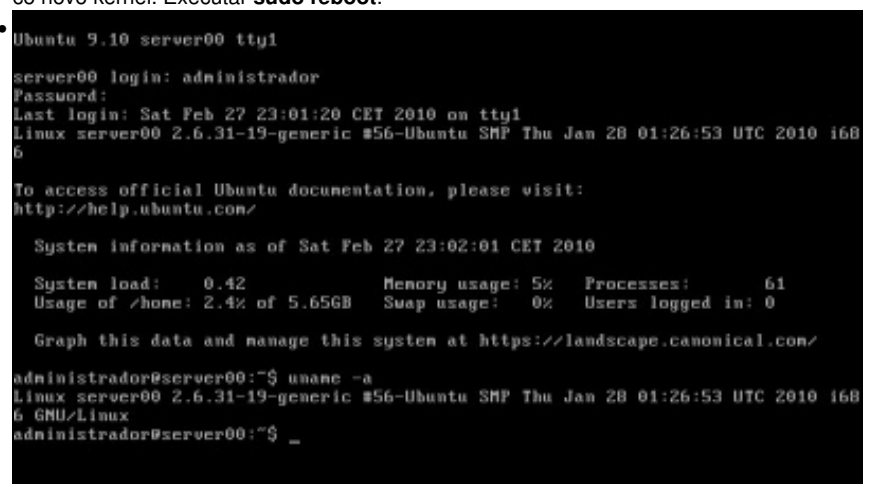

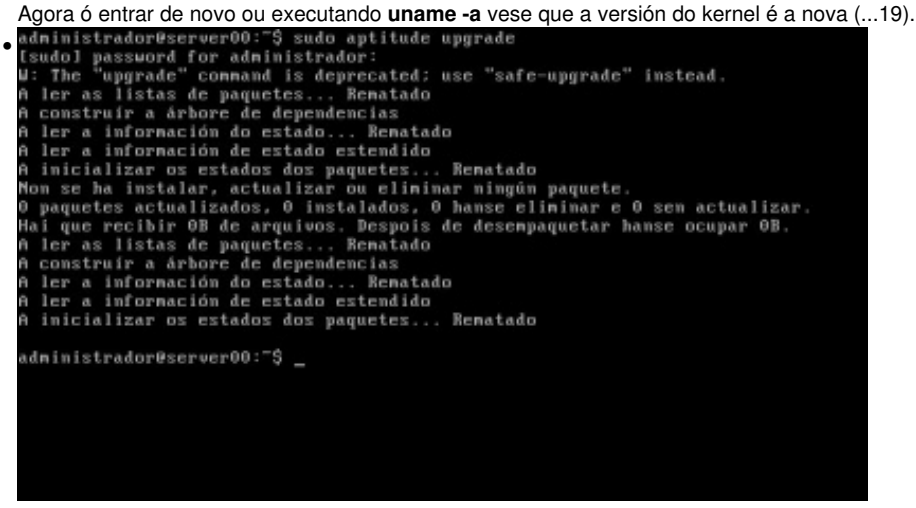

**sudo aptitude upgrade** non indica que haxa paquets por actualizar, co cal o sistema está *á última*.

### <span id="page-13-0"></span>**Actualización con apt-get**

Por se alguén segue secuencialmente os apuntes indicar que este comando, **apt-get** executouse noutra máquina distinta á anterior, pois a anterior xa está actualizada por medio de **aptitude**.

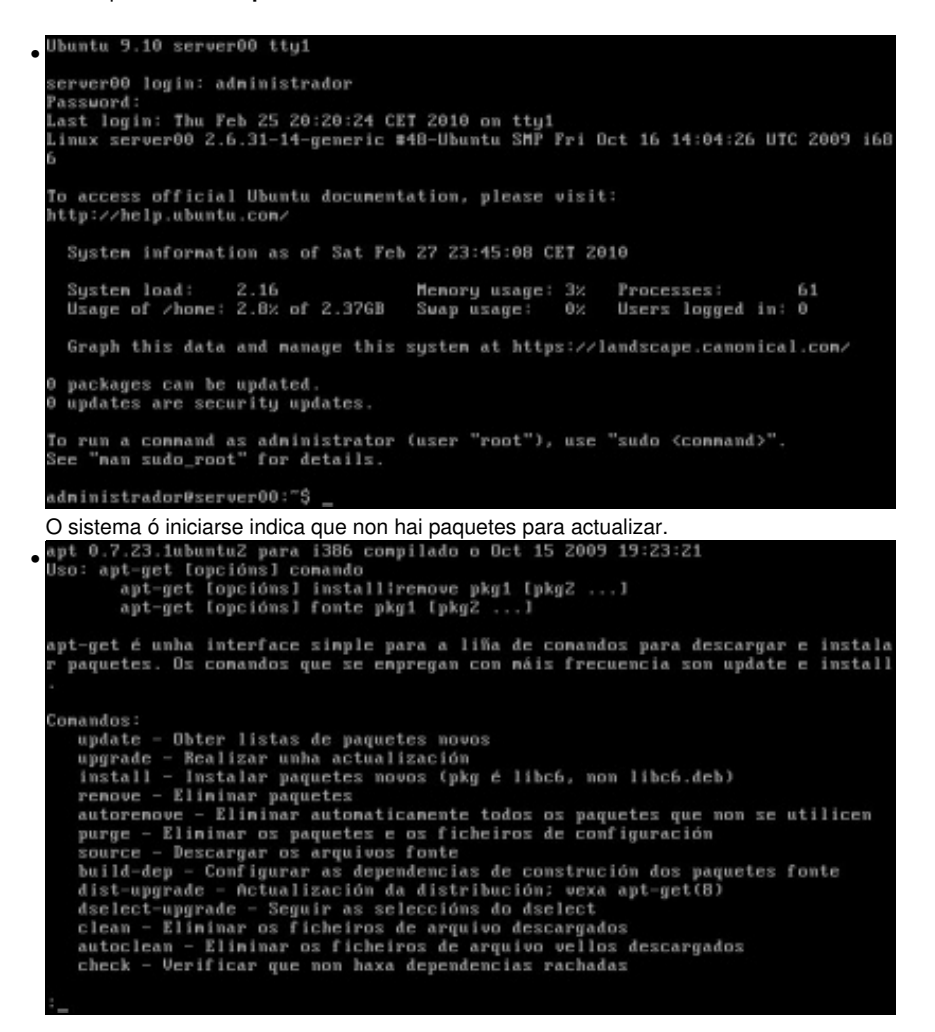

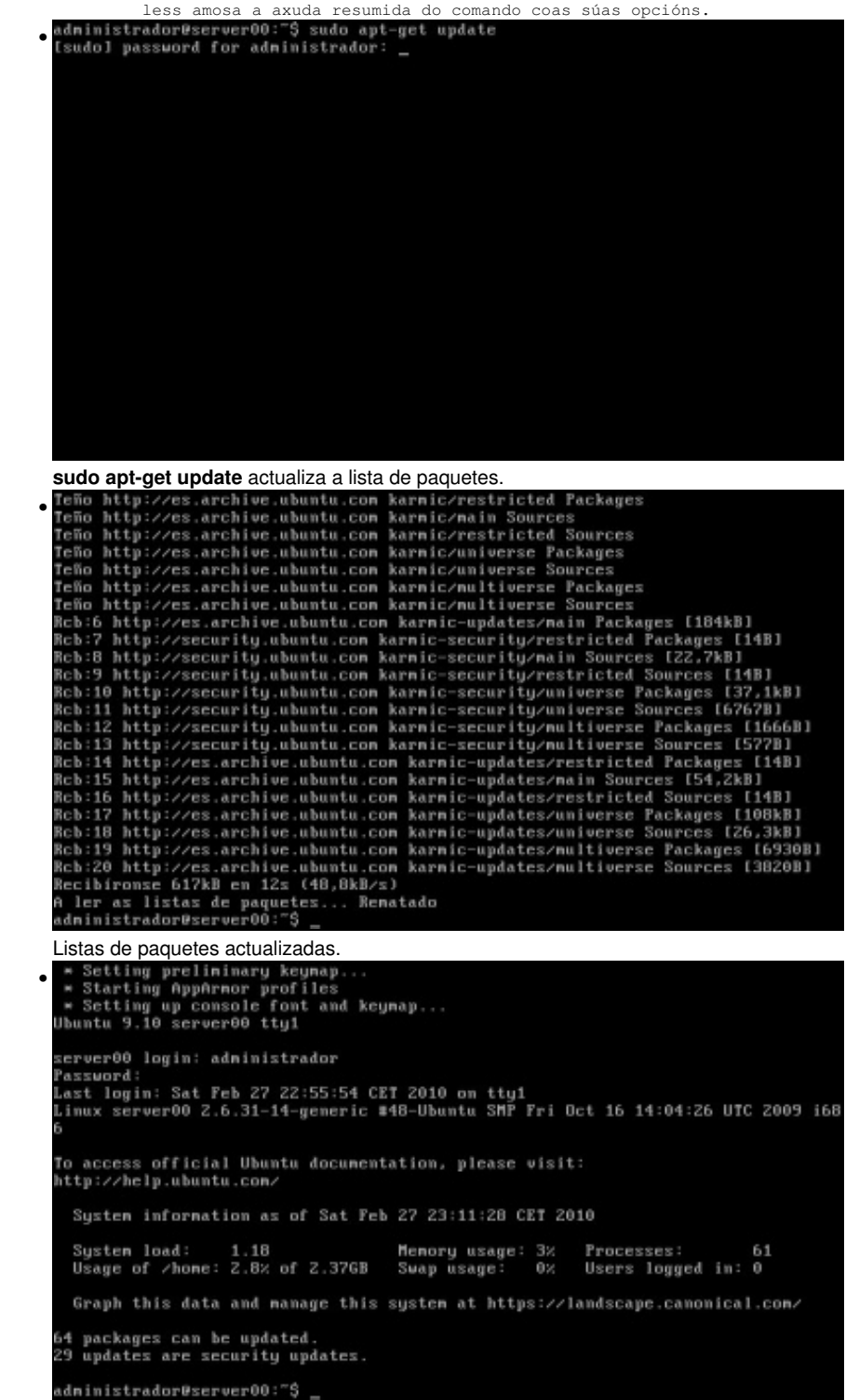

Se se cerra a sesión (exit, reboot ou halt) e se volve entrar no sistema, este indica que hai 64 Paquetes para ser actualizados dos cales 29 son de seguridade

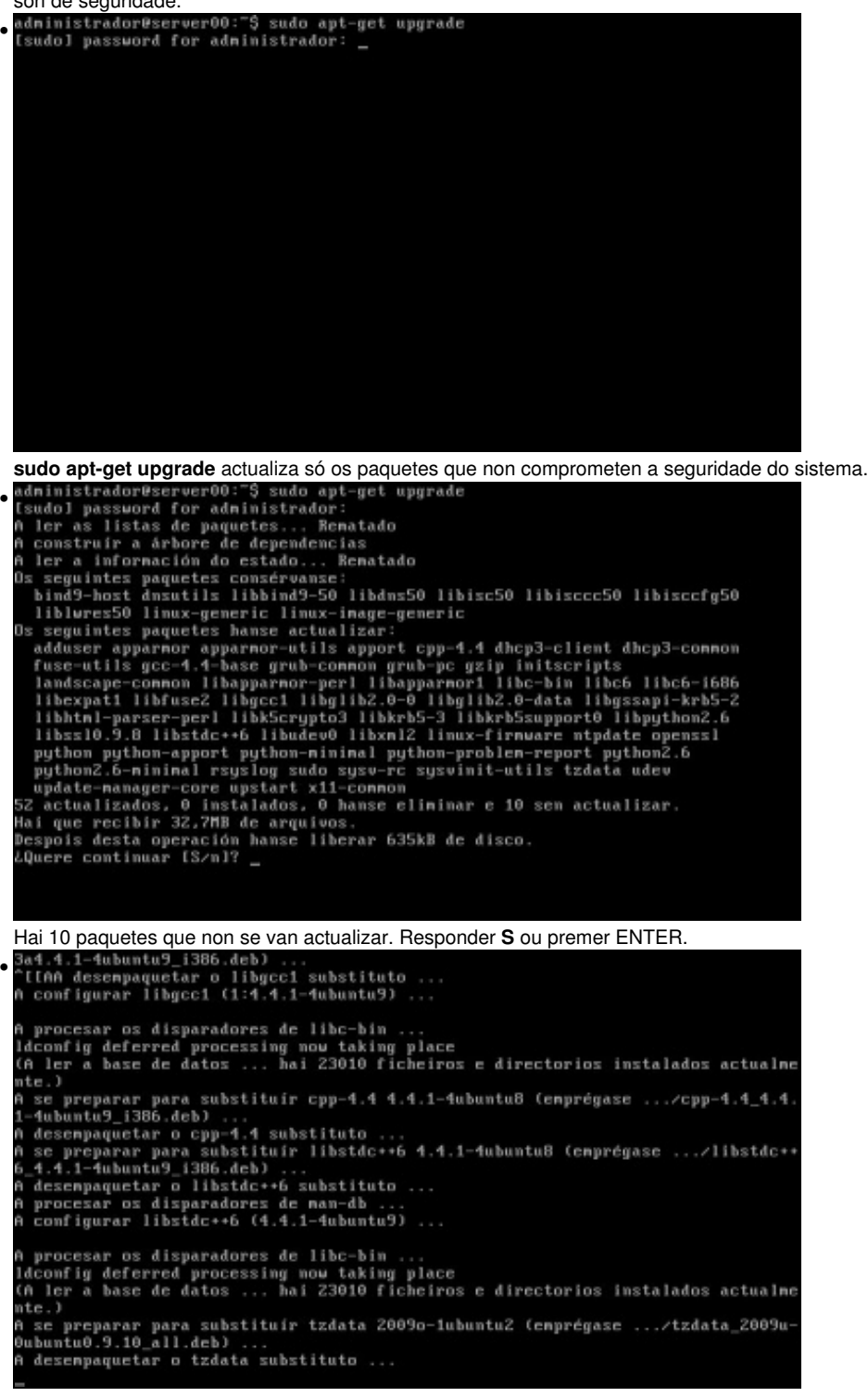

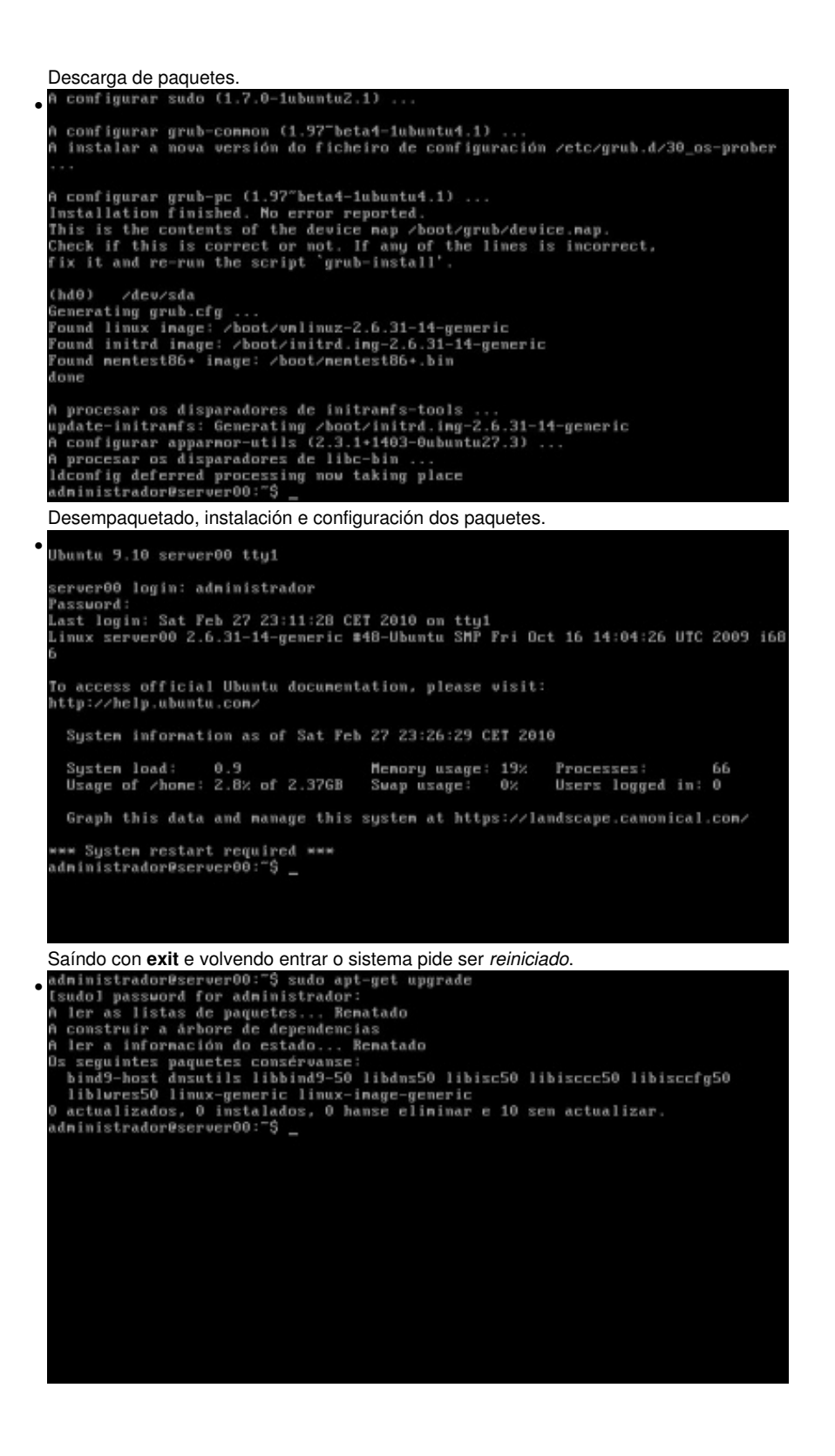

**sudo apt-get upgrade** indica que hai 10 paquetes sen actualizar, pero non ofrece a posibilidade de actualizalos.

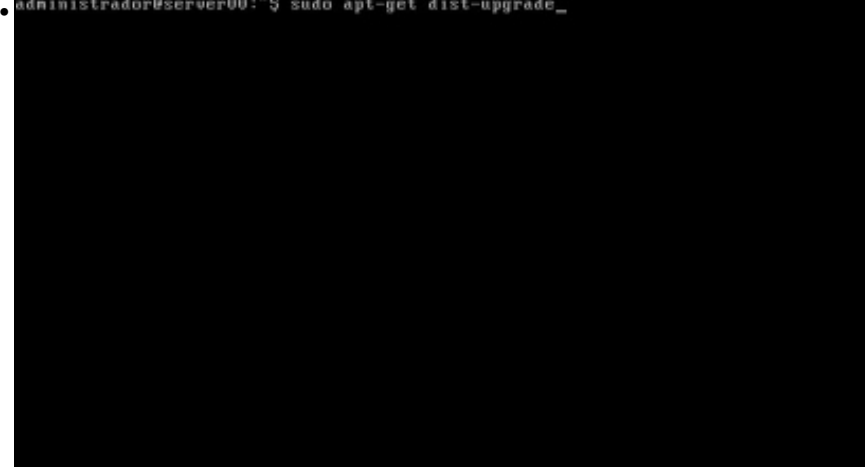

**sudo apt-get dist-upgrade** actualiza a unha nova versión do S.O., se ha hai dispoñible, pero ó mesmo tempo actualiza todo tipo de paquetes.

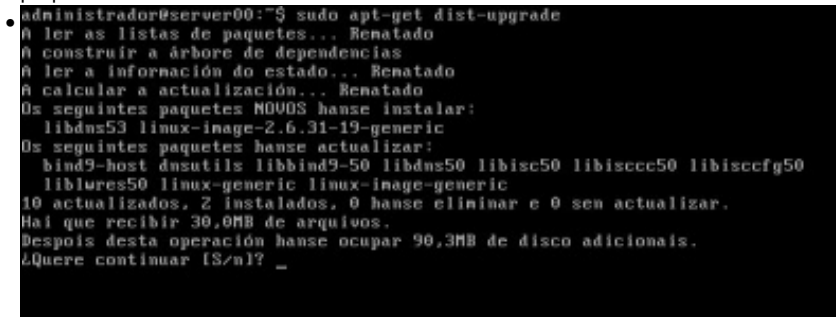

### Vanse actualizar 10 paquetes. Premer ENTER.

•

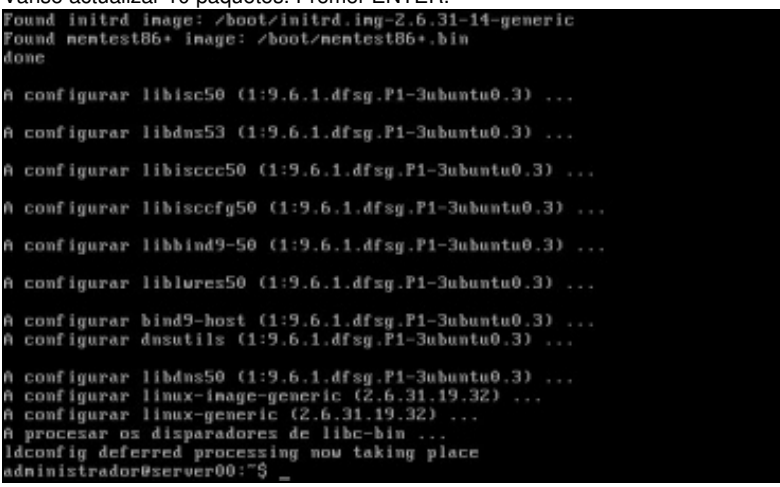

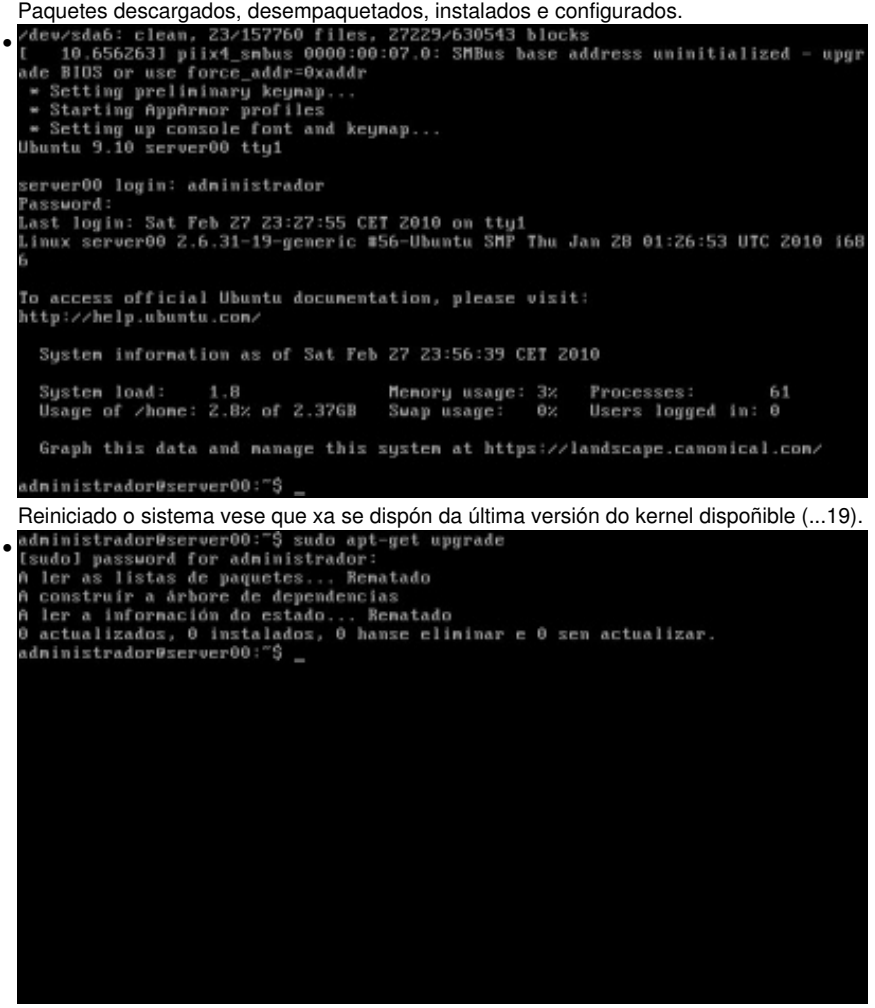

**sudo apt-get upgrade** indica que non hai paquetes para actualizar.

### <span id="page-18-0"></span>**Busca de paquetes**

Preténdese configurar o sistema de xeito que poida estar en galego ou español, como foi instalado en galego, hai que buscar os paquetes do idioma español para instalalos. Co cal cando se busque a palabra pola que se busca pod estar no nome do paquete e/ou na descrición do mesmo.

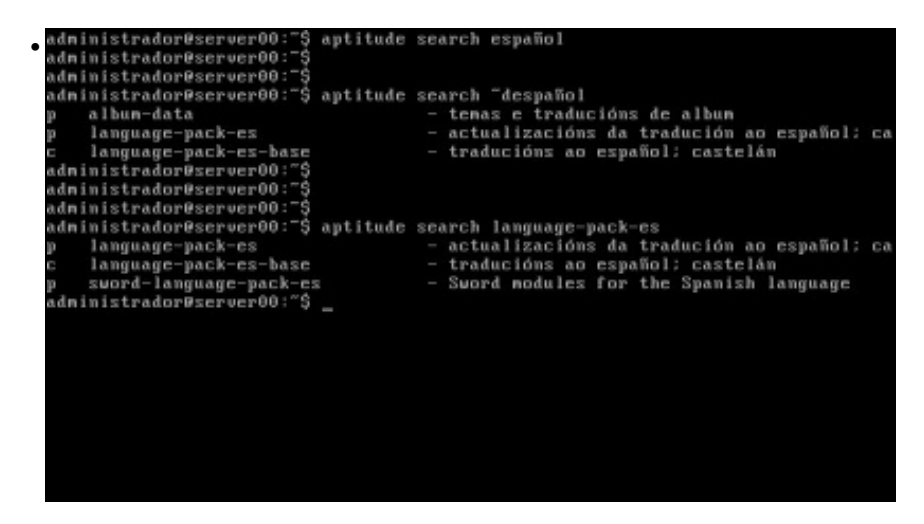

Con **aptitude search español** non se obtén ningún resultado. Engadíndolle **~d** antes da palabra chave a buscar **aptitude** devolve os

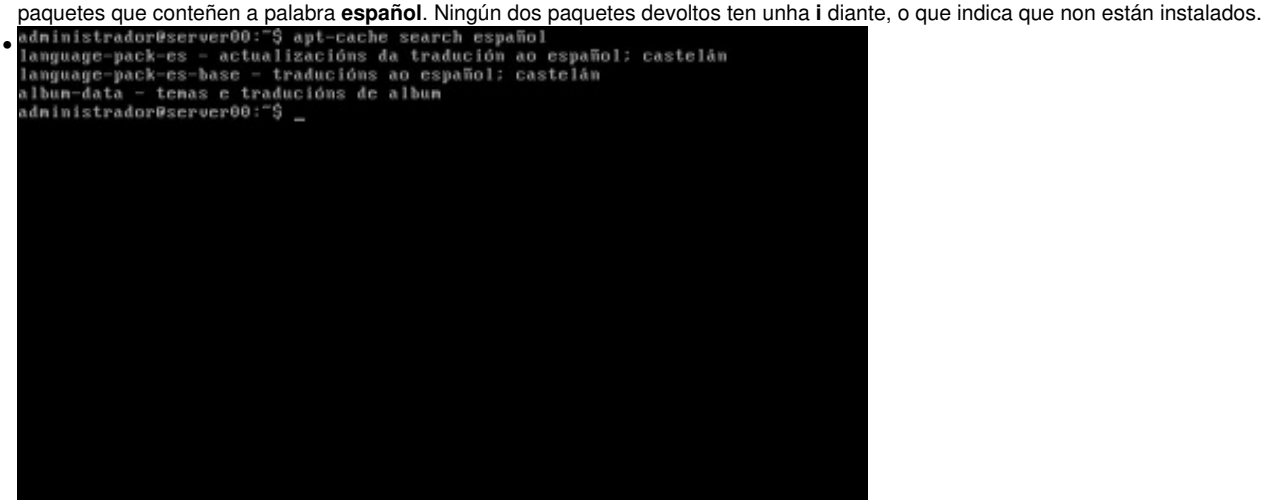

**apt-cache search español**. Neste caso hai que usar *apt-cache* no canto de *apt-get*. Pero sen moitas complicacións xa devolve os paquetes que conteñen a palabra **español**

## <span id="page-19-0"></span>**Instalación de paquetes: español e portugués**

Vanse instala os paquetes de localización do español e do portugués, estes últimos para borralos despois.

### <span id="page-19-1"></span>**Instalación de paquetes con aptitude**

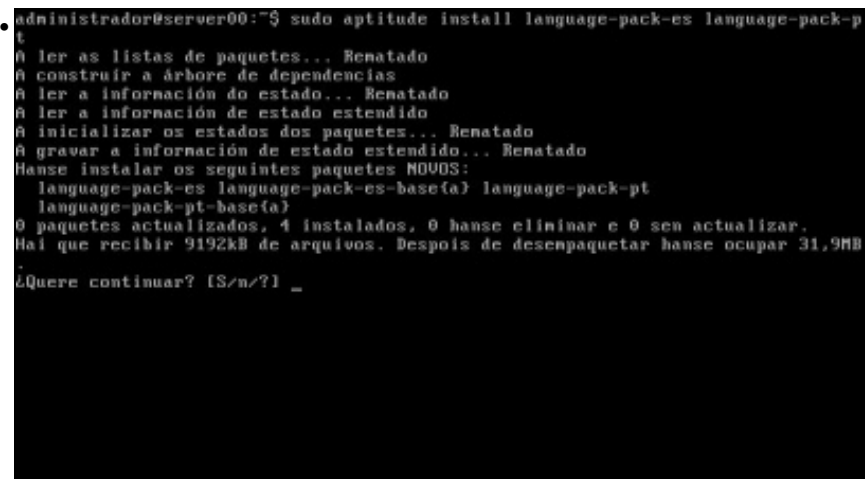

**sudo aptitude install language-pack-es language-pack-pt** instalará os paquetes de idiomas de español e portugues. Para iso analiza que

paquetes precisan os indicados no comando e tamén os instala, por iso instala 4 paquetes en total. Premer ENTER:<br>adninistrador@server00: "\$ sudo aptitude install language-pack-es language-pack-p • t<br>A ler as listas de paquetes... Renatado<br>A construir a árbore de dependencias<br>A ler a información do estado... Renatado<br>A inicializar os estados dos paquetes... Renatado<br>A inicializar os seguintes paquetes... Renatado<br>A g Quere continuar? [S/n/?] -garavar a información de estado estendido... Renatado<br>A gravar a información de estado estendido... Renatado<br>1022 [4461kB] kcb:Z http://es.archive.ubuntu.com karmic/main language-pack-es 1:9.10+Z00910ZZ 12020B1<br>Rob:3 http://es.archive.ubuntu.com karmic/main language-pack-pt-base 1:9.10+2009<br>1022 [4727kB] 08% [3 language-pack-pt-base 2974623/4727kB 62%] 33,8kB/s 51g

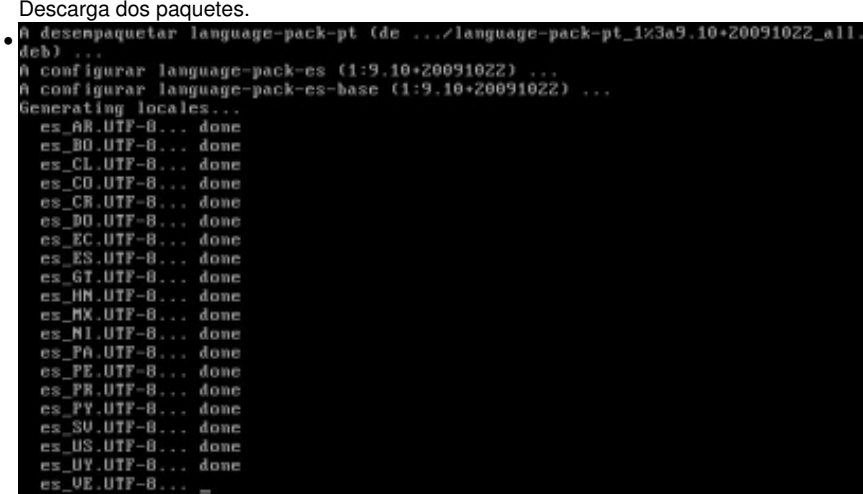

Desempaquetado e instalación e configuración dos paquetes. Fixarse como configura as distintas localizacións para os distintos países. Non

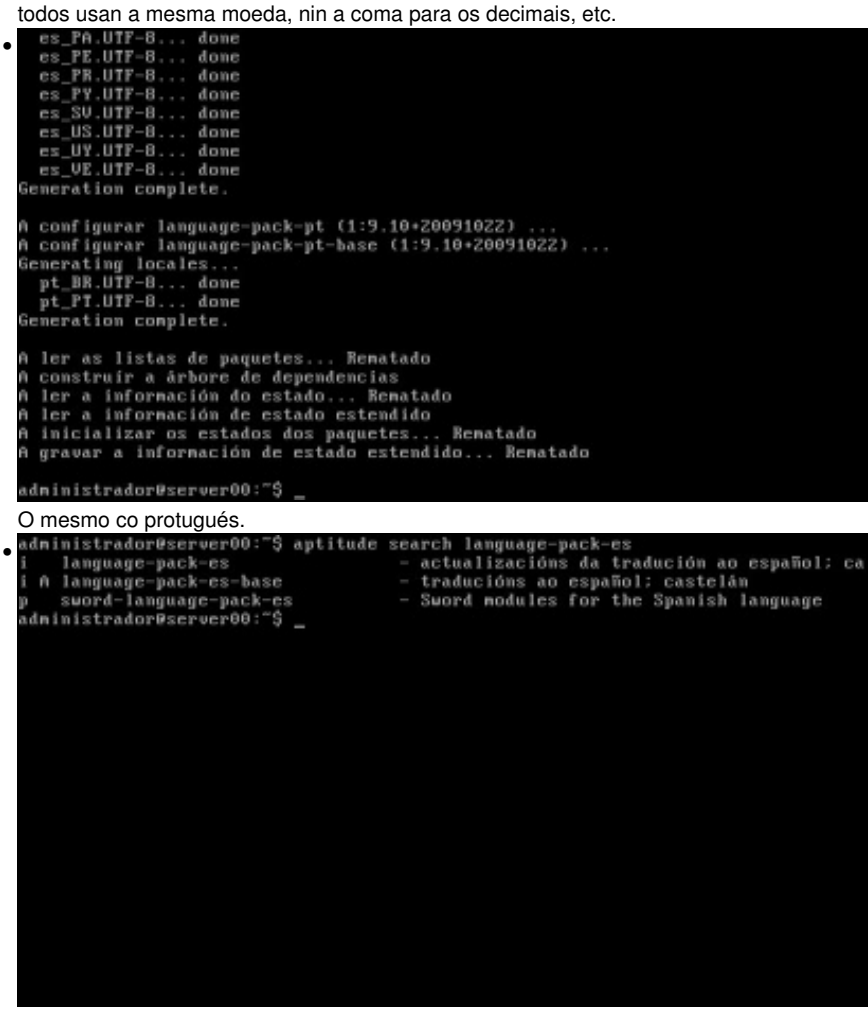

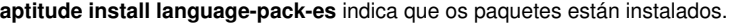

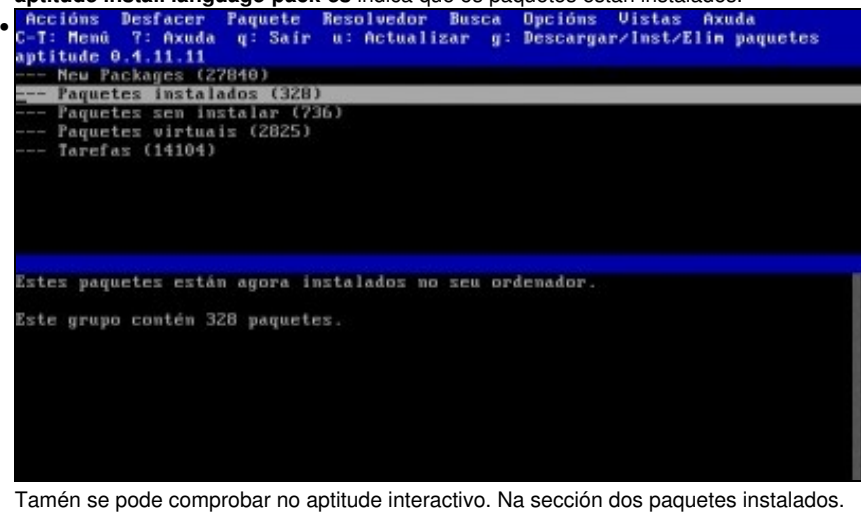

### <span id="page-21-0"></span>**Instalación de paquetes con apt-get**

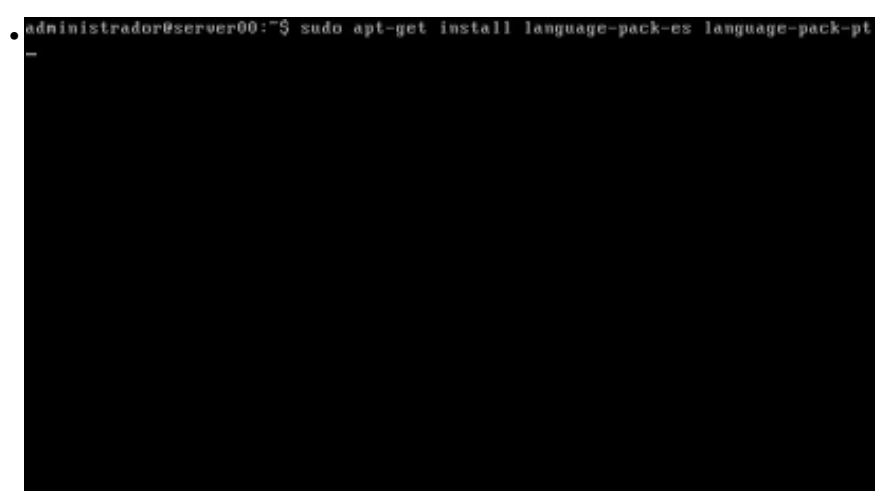

*sudo apt-get install language-pack-es language-pack-pt'* instala os paquetes de español e portugués, e aqueles paquetes dos que dependan

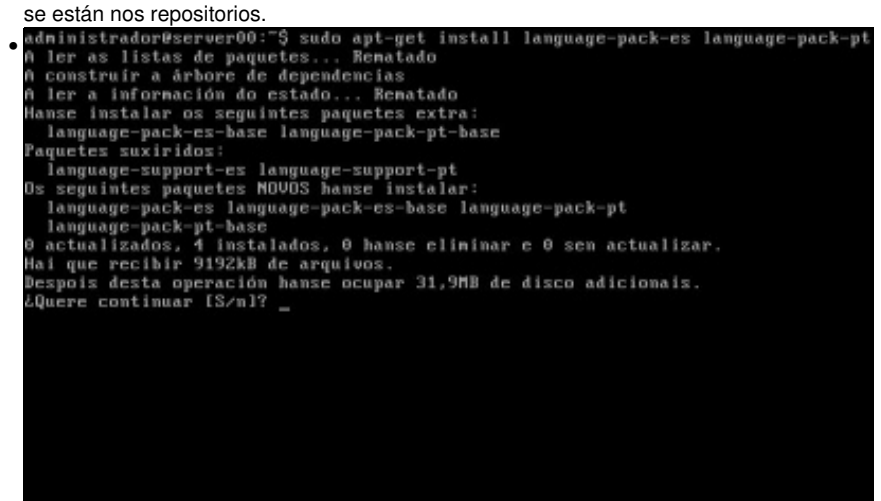

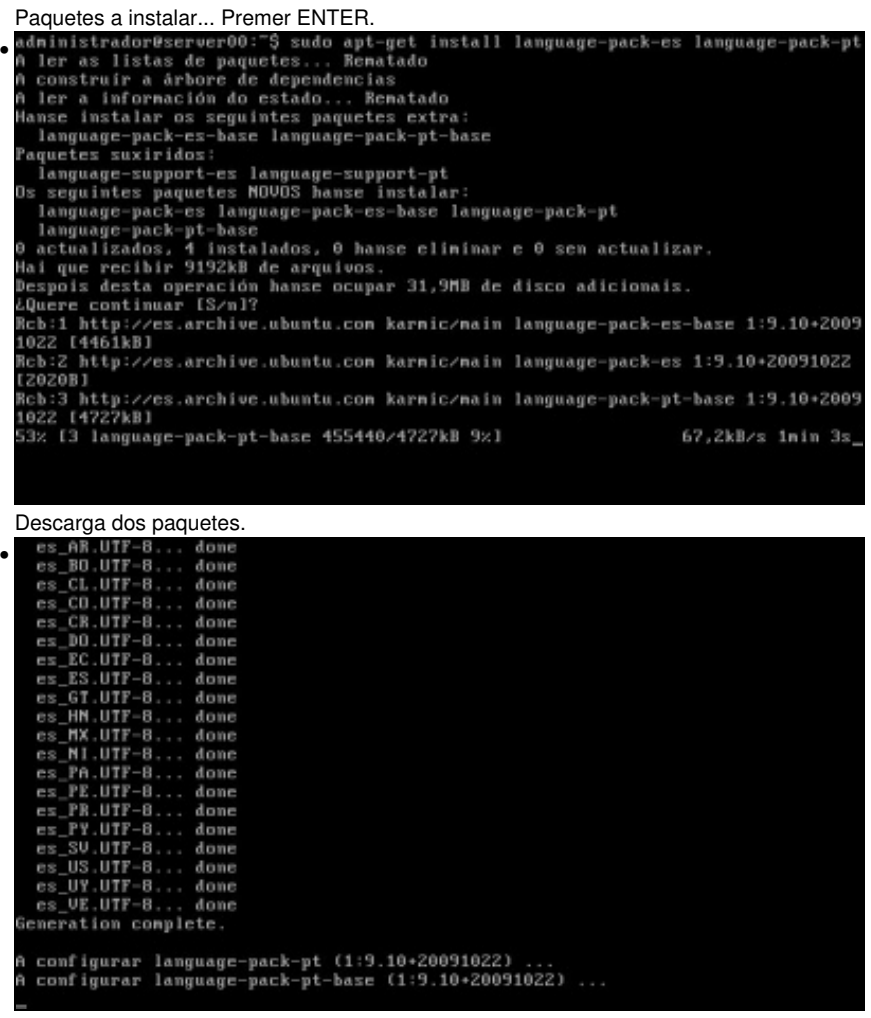

Desempaquetado, instalación e configuración.

### <span id="page-22-0"></span>**Información sobre paquetes**

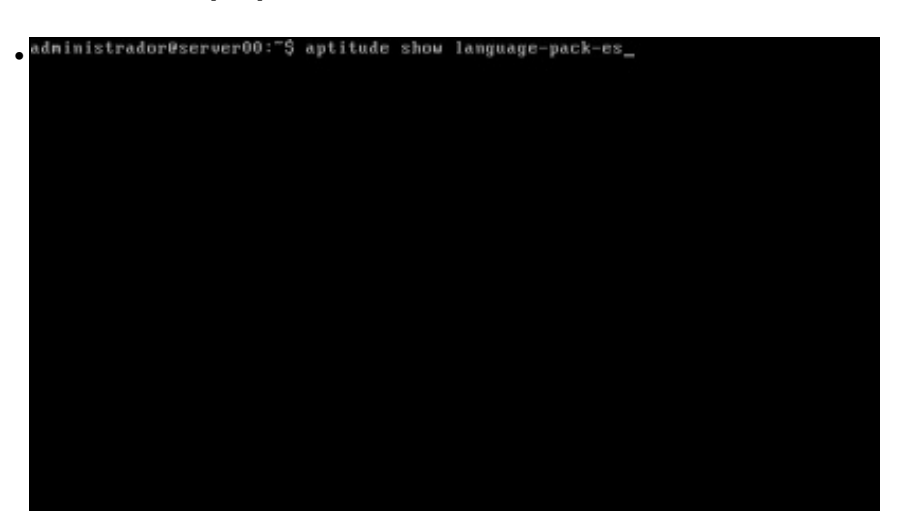

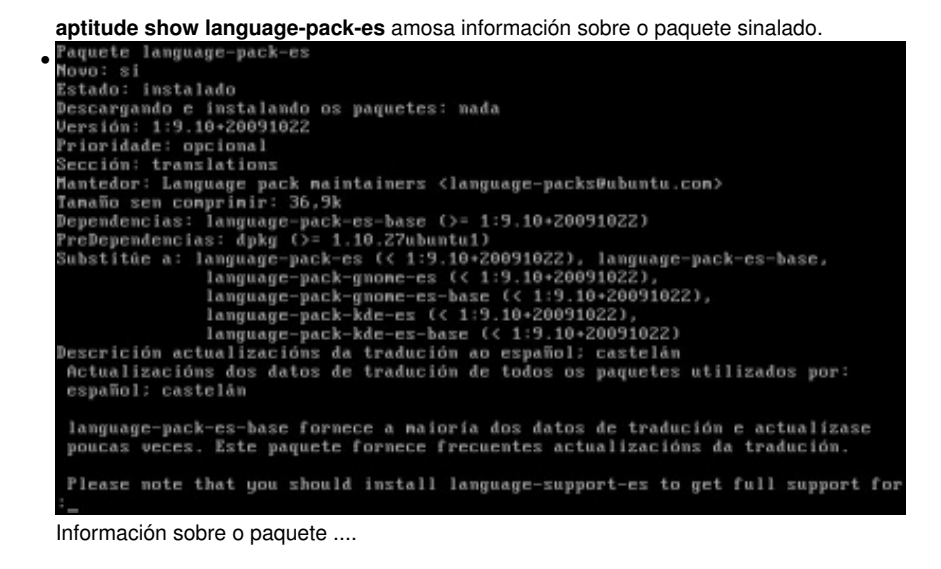

### <span id="page-23-0"></span>**Onde se descargan os paquetes**

Os paquetes empaquetados que se van descargando almacénanse en **/var/cache/apt/archives** Revisar no curso de Ubunt Desktop [A xeraquía dos](https://manuais.iessanclemente.net/index.php/A_xeraqu%C3%ADa_dos_sistema_de_ficheiros_de_GNU/Linux) [sistema de ficheiros de GNU/Linux](https://manuais.iessanclemente.net/index.php/A_xeraqu%C3%ADa_dos_sistema_de_ficheiros_de_GNU/Linux), e observar */var*.

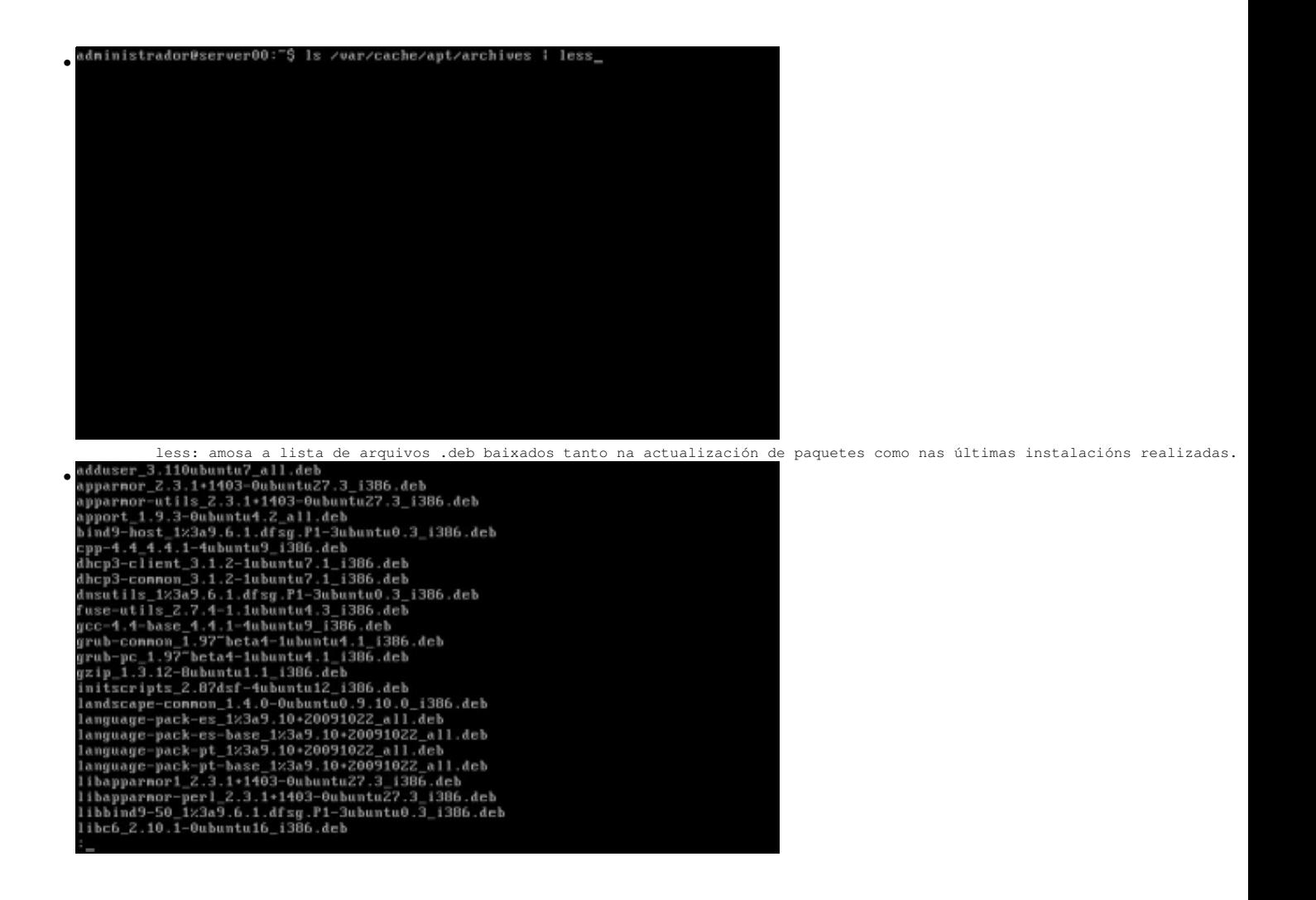

Observar os paquetes de linguaxe. Co comando **sudo aptitude clean**, elimínanse os paquetes que se baixaron, antes de ser instalados, á carpeta **/var/cache/apt/archives**. Isto non significa que se desinstalen is programas, senón que se eliminan os paquetes nos que viñan os programas que se instalaron. Para desinstalar un programa véxase a seguinte sección ...

### <span id="page-24-0"></span>**Desinstalar aplicacións**

Vanse desinstalar os paquetes do idioma portugués.

### <span id="page-24-1"></span>**Desinstalar con aptitude**

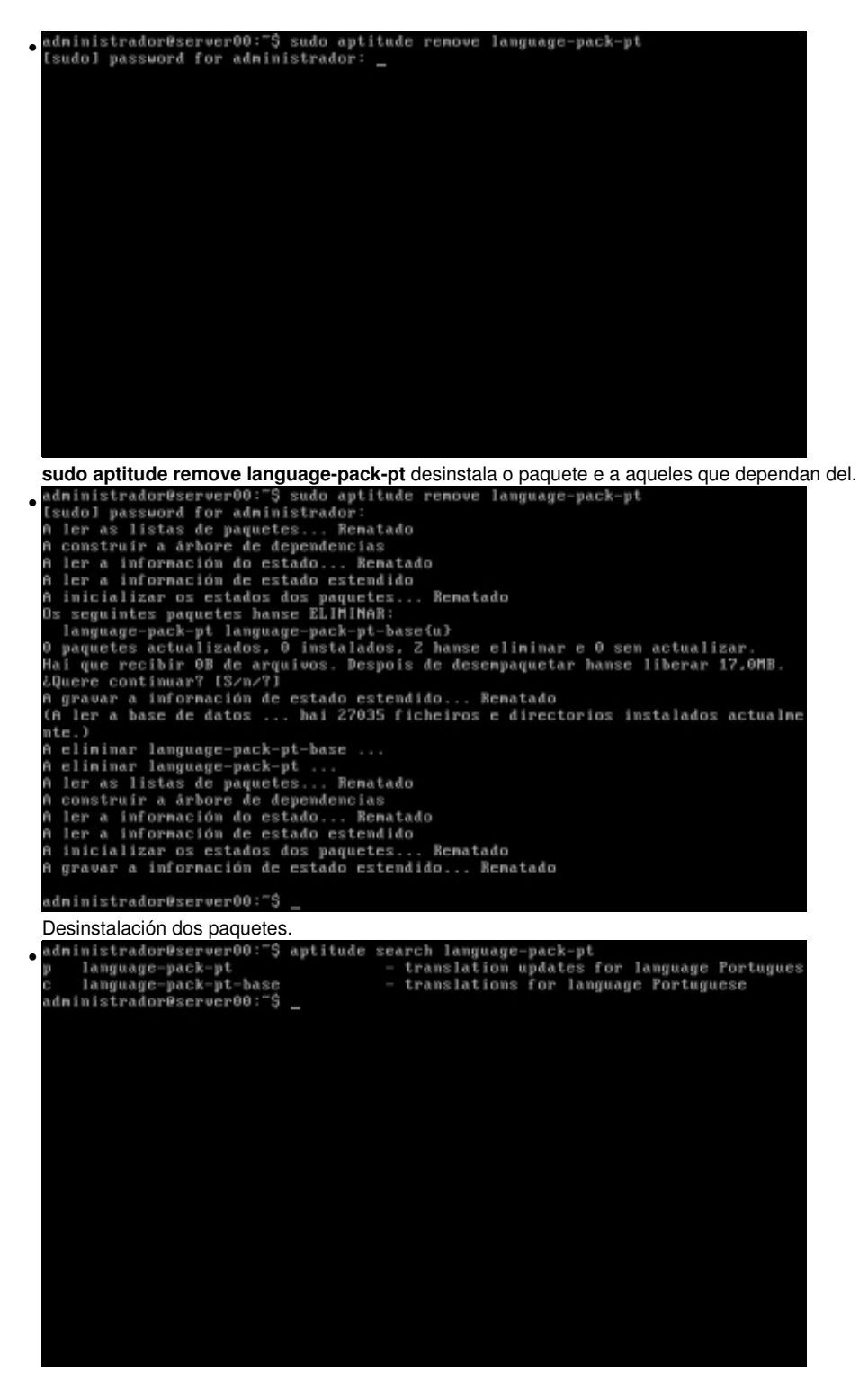

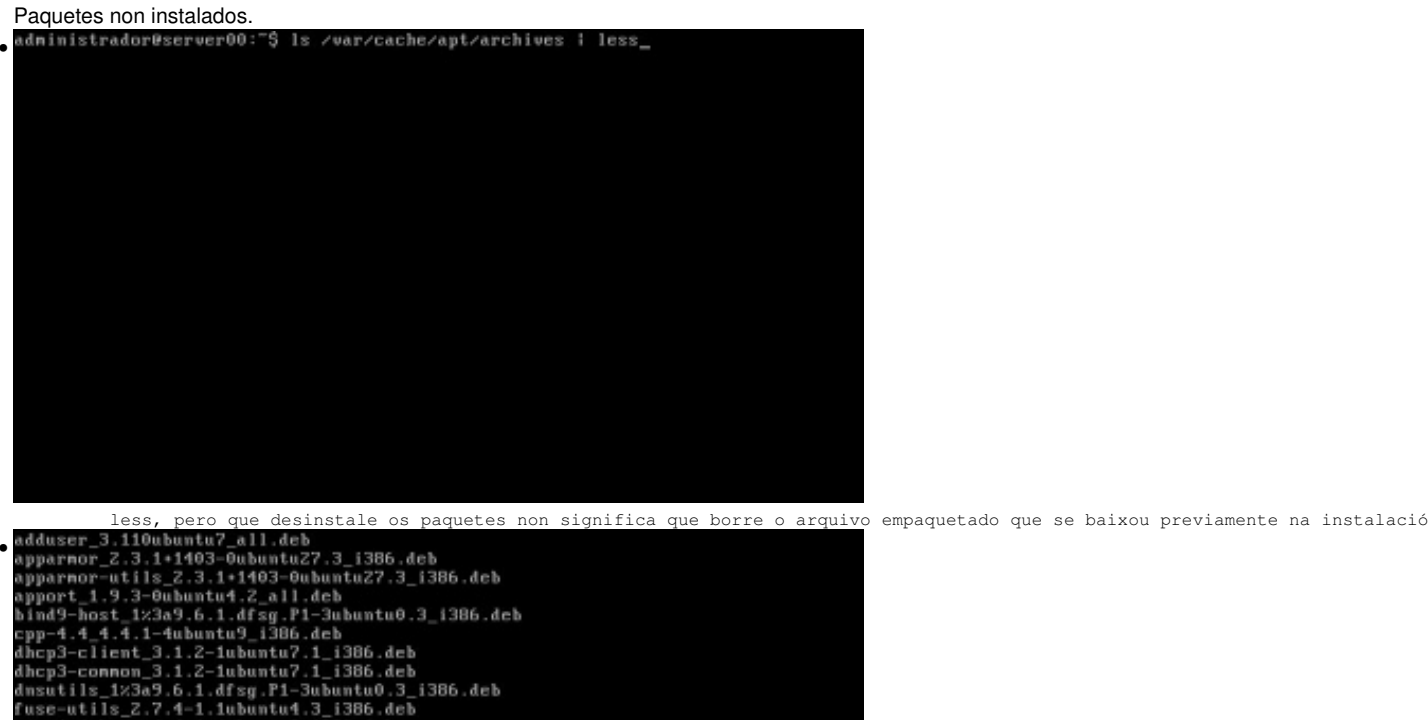

 $\begin{smallmatrix} & & & \\ \text{deduser\_3.110ubuntu7\_all. deb} & & \text{paguetes} & \text{p}} \\ \text{adduser\_3.110ubuntu7\_all. deb} & & \text{apparto} & \text{b} \\ \text{apperror\_4.3.1+1403-0ubuntu7\_3.1386. deb} & & \text{app-1non} \\ \text{apperror\_4.118\_2.3.1+1403-0ubuntu7\_3.1386. deb} & & \text{app-4.4\_4.1-4ubuntu7\_2.11.deb} & & \\ \text{bipp-4.4\_4.1-4ubuntu7\_all.dcb}$ 

Aí están os paquetes do idioma portugués.

### <span id="page-25-0"></span>**Desinstalar con apt-get**

Para borrar paquetes con **apt-get**:

sudo apt-get remove language-pack-pt

```
administrador@server00:"$ sudo apt-get remove language-pack-pt
[sudo] password for administrador:
  ler as listas de paquetes... Rematado
A construir a árbore de dependencias
A ler a información do estado... Rematado
Os seguintes paquetes hanse ELIMINAR:
os seguentes para en manse en minimo.<br>1 anguage-pack-pt language-pack-pt-base<br>1 actualizados, 0 instalados, 2 hanse eliminar e 0 sen actualizar.<br>1 despois desta operación hanse liberar 17,0MB de disco.
¿Quere continuar [S/n]?
(A ler a base de datos ... hai 27160 ficheiros e directorios instalados actualne
nte.)
A eliminar language-pack-pt-base ...
A climinar language pack-pt ...<br>A climinar language-pack-pt ...<br>administrador@server00:"$ _
```
## <span id="page-26-0"></span>**As listas de paquetes:sources.list**

A seguinte imaxe amosa parte da configuración do ficheiro /etc/apt/sources.list que contén a información de onde se atopa cada repositorio.

nano /etc/apt/sources.list

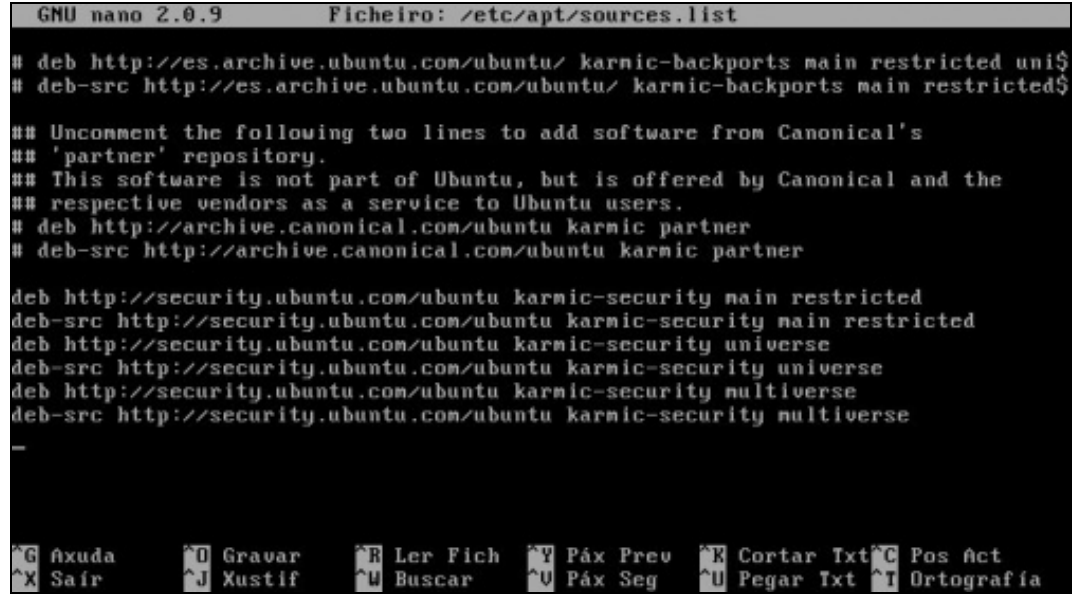

## <span id="page-26-1"></span>**apt-get vs aptitude**

Os dous levan listas distintas de paquetes instalados/desinstalados, por tanto é recomendable que se usa un non se use o outro. Pero usan os mesmos repositorios, os dous len o arquivo /etc/apt/sources.list.

[comparativa 1](http://banyut.obolog.com/apt-get-vs-aptitude-106918) [comparativa2](http://lgallardo.com/2009/03/23/apt-vs-aptitude)

## <span id="page-26-2"></span>**Poderes de super vaca?: un pouco de humor**

Resulta que hai xente que se aburre, e deciden crear opcións para comandos que son [[ovos de pascua virtuais](http://es.wikipedia.org/wiki/Huevo_de_pascua_%28virtual%29)] (sorpresas). Esas opcións non están documentadas.

<span id="page-26-3"></span>**apt-get**

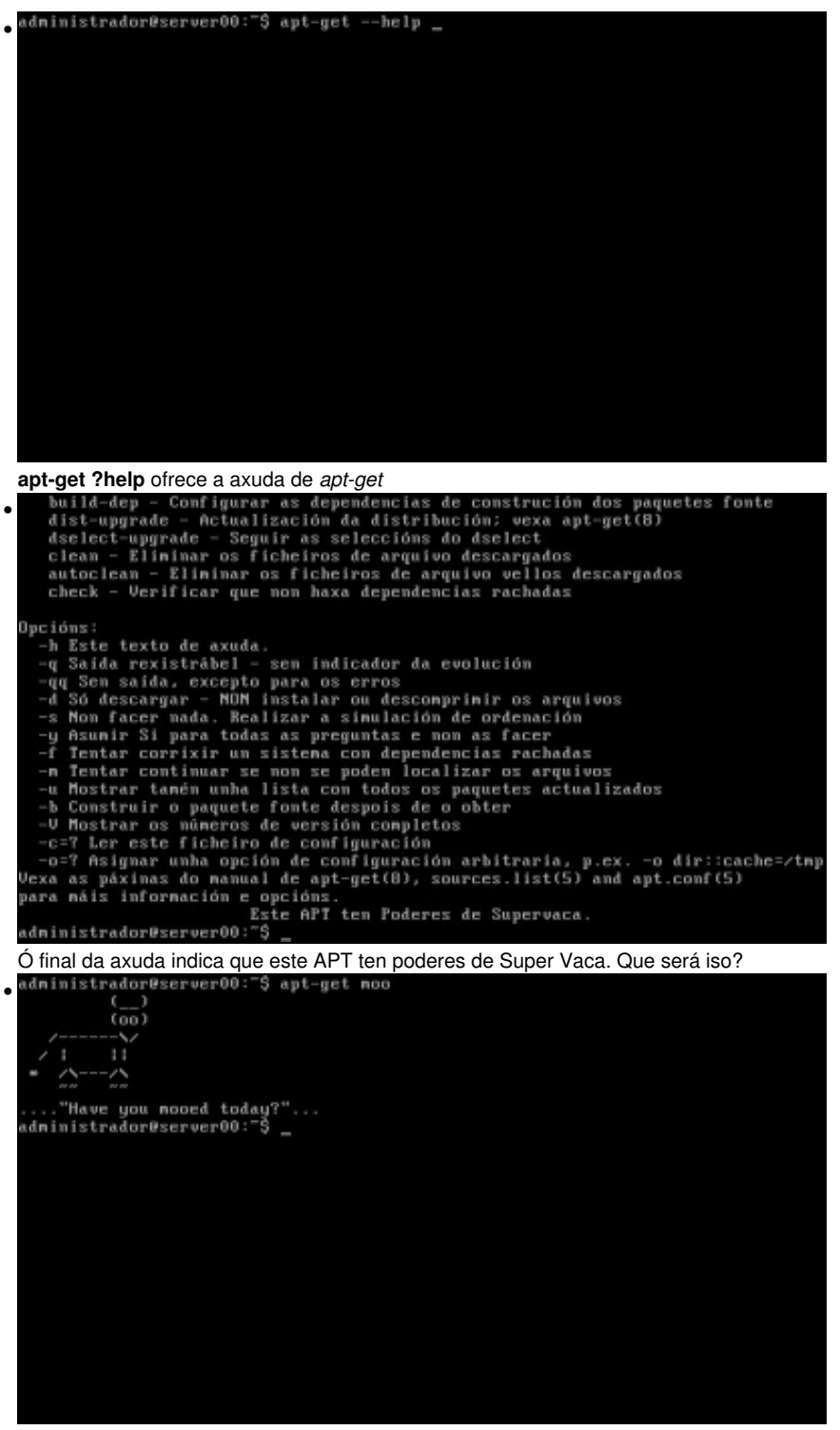

Os poderes de super vaca invócanse facendo uso da opción **moo'***:apt-get moo*.

### <span id="page-27-0"></span>**aptitude**

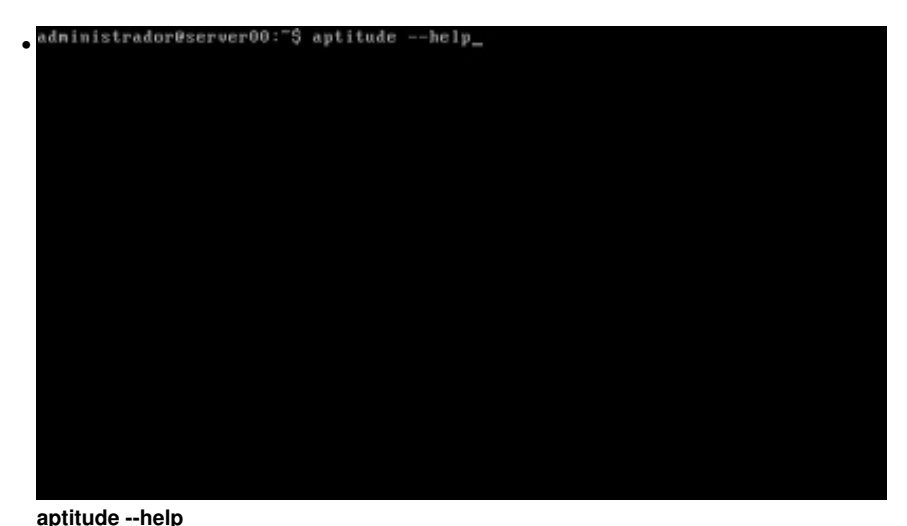

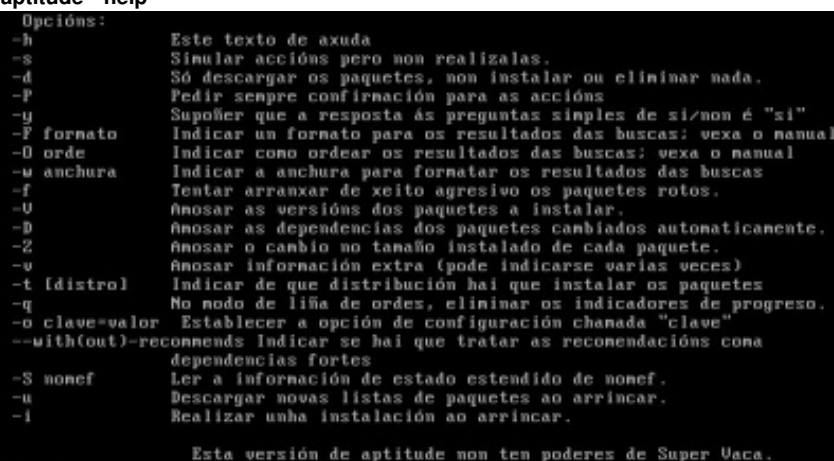

administrador@server00:"\$

A axuda indica que aptitude non ten podees de Super Vaca. •

•

Pois efectivamente non os ten ... pero .....

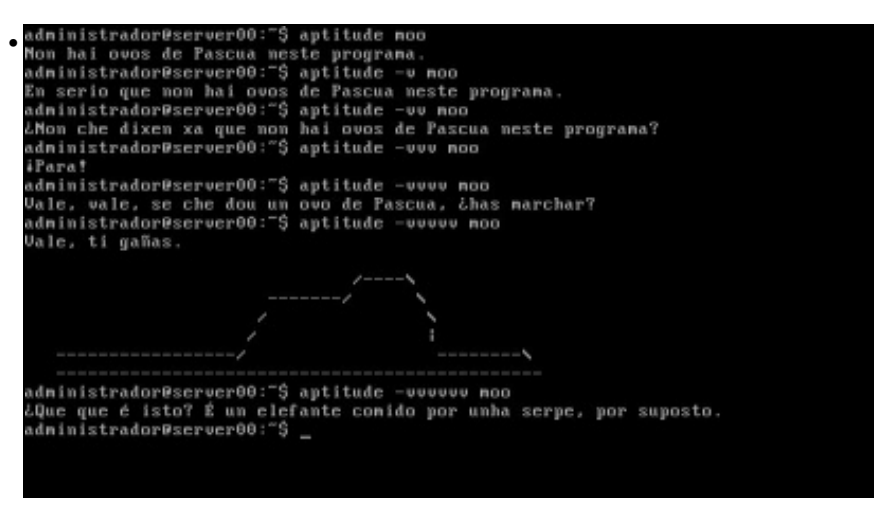

se se pon o parámetro **-v**, e se van aumentando as **v**, si parece ser que tiña poderes de Super Vaca.

Pois nada, así tamén vense unhas cousiñas que funcionalmente non fan nada pero que teñen unha chisca de humor.

-- [Antonio de Andrés Lema](https://manuais.iessanclemente.net/index.php/Usuario:Antonio) e [Carlos Carrión Álvarez](https://manuais.iessanclemente.net/index.php/Usuario:Carrion) -- (28 feb 2010).